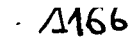

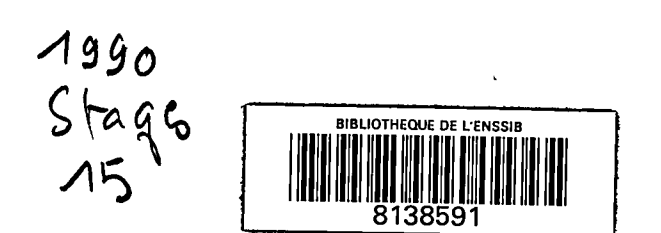

 $\sim$   $\epsilon$ 

 $\hat{\boldsymbol{\beta}}$ 

 $\bar{a}$ 

 $\begin{bmatrix} 1 & 0 & 0 \\ 0 & 0 & 0 \\ 0 & 0 & 0 \\ 0 & 0 & 0 \\ 0 & 0 & 0 \\ 0 & 0 & 0 \\ 0 & 0 & 0 \\ 0 & 0 & 0 \\ 0 & 0 & 0 \\ 0 & 0 & 0 \\ 0 & 0 & 0 \\ 0 & 0 & 0 \\ 0 & 0 & 0 \\ 0 & 0 & 0 \\ 0 & 0 & 0 & 0 \\ 0 & 0 & 0 & 0 \\ 0 & 0 & 0 & 0 \\ 0 & 0 & 0 & 0 & 0 \\ 0 & 0 & 0 & 0 & 0 \\ 0 & 0 & 0 & 0 & 0 \\ 0 & 0 &$ 

 $\frac{1}{2}$ 

## **Ecole Nationale Superieure de Bibliothecaires**

## **Universite Claude Bernard Lyon I**

**DESS Informatique Documentaire** 

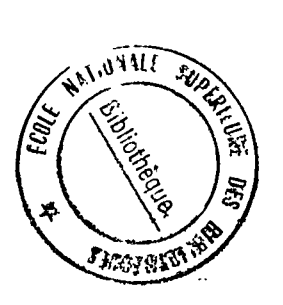

i

# **Rapport de stage**

## **ANALYSE, CONCEPHON ET REALISATION D'UN SYSTEME INFORMATIQUE DE GESHON DE DONNEES ET DE MISE EN PAGE AUTOMATIQUE**

- Carole GUYOT -

**Sous la direction de :** 

Catherine MERIC *Groupe L'ETUDIANT* 

*A 9£)6* **1990** 

## **ANALYSE, CONCEPTION ET REALISATION D'UN SYSTEME INFORMATIQUE DE GESTION DE DONNEES ET DE MISE EN PAGE AUTOMATIQUE**

- Carole GUYOT -

Stage effectué du 5 Juin au 30 Septembre 1990 sous la direction de Catherine MERIC, responsable du Centre de Documentation du Groupe L'ETUDIANT- 27, rue du Chemin-Vert - 75011 PARIS - tél. 48.07.41.41.

RESUME: La mise en place d'un systeme informatique de gestion de données et de mise en page automatique nécessite une étude détaillée des produits pour lesquels il est conçu. La solution qu'un tel systeme constitue requiert par ailleurs que l'on tienne compte du contexte de 1'utilisation, des partenaires en jeu ou potentiels et des futurs utilisateurs. Une fois réalisé, le système fera l'objet d'une presentation technique et donnera lieu *h.* la rédaction d'un manuel destiné aux utilisateurs, éléments indispensables pour sa compréhension aussi bien que pour son développement ultérieur.

DESCRIPTEURS : SYSTEME DE GESTION DE BASE DE DONNÉES ; MISE EN PAGE AUTOMATIQUE; UTILIS ATEUR.

ABSTRACT: The creation of a database system and of an automatic lay-out needs a very meticulous study of the data you are working on, including the general context of their use and of the potential partners and users. A technical booklet and a user manual will help the users in their exploration of the system and its possible development

KEYWORDS: USER; DATABASE SYSTEM; AUTOMATIC LAY-OUT.

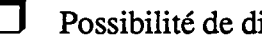

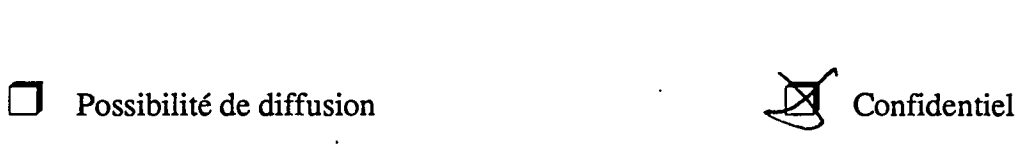

2

Je tiens à remercier toutes les personnes qui m'ont encadrée durant ce stage ou qui, de près ou de loin, ont participé à la réalisation de ce rapport, et tout particulièrement :

- Catherine MERIC et Sylvie PEYRAT, pour m'avoir propose un sujet enrichissant et encadré pendant quatre mois, ainsi que toute l'équipe du Centre de Documentation qui m'a accueillie dans une ambiance décontractée,
- M. et Mme CANDILLE, pour m'avoir accueillie au sein de leur societe et initiee a 4D,
- Del-Raj HARJANI, pour son soutien tant moral qu'intellectuel, et son inestimable présence,
- Mes Cousins de l'E.N.S.B., qui ont continué cet été à partager à leur manière une année d'apprentissage.

## **SOMMAIRE**

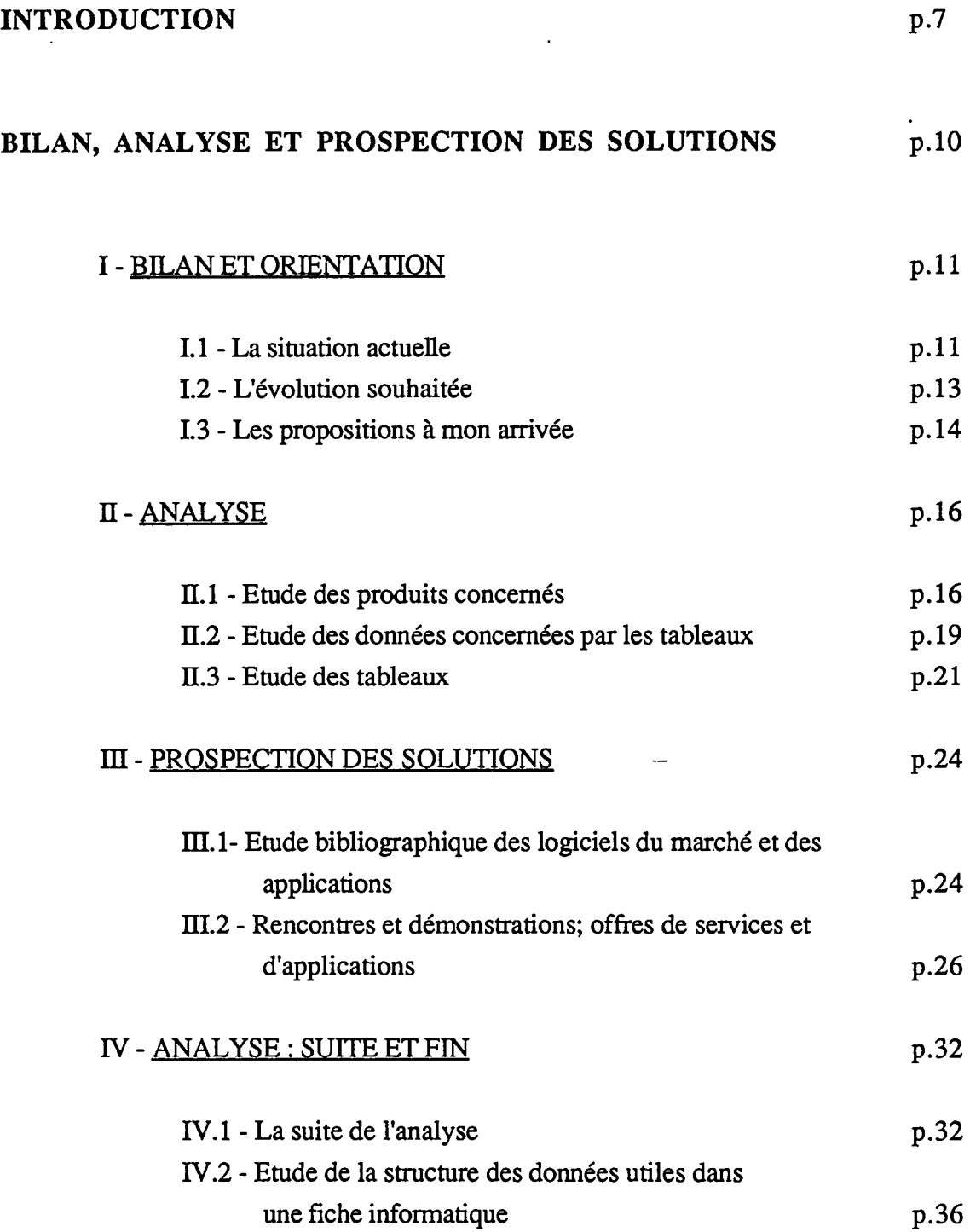

 $\ddot{\phantom{a}}$ 

 $\hat{\mathcal{A}}$ 

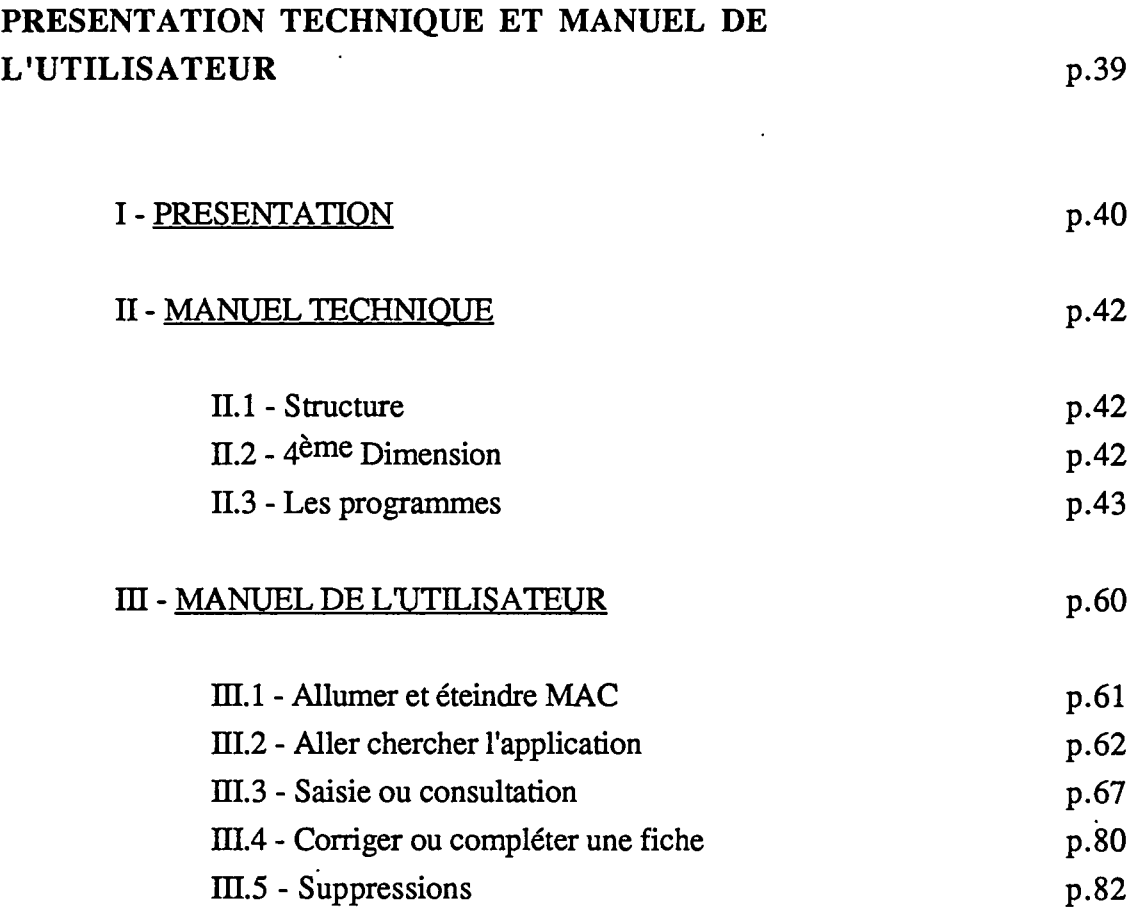

## CONCLUSION p.84

 $\ddot{\phantom{0}}$ 

## INTRODUCTION

L'Étudiant est une société d'édition privée qui a connu ces cinq dernières années une croissance extraordinaire. Son chiffre d'affaires est passé de 46 MF en 1985 à 252 MF en 1990, et le nombre de ses salaries a quadruple. L\*Etudiant intervient dans un domaine encore peu concurrence: l'information sur les formations et les metiers, destinee aussi bien aux 15-25 ans et à leurs parents, qu'aux professionnels de ce secteur. Une large variété d'activités et de produits sont mis en oeuvre pour mener à bien cette mission;

- presse: mensuels, hors-series (divers guides), Lettre de l'Etudiant,

- ddition; Etudiant Pratique, Annuaires de l'enseignement superieur, des universites, des ecoles de commerce et de gestion, des ecoles d'ingenieur,

- Formation France, Dicoguide de la formation,

- Serveur télématique : 36-15 LETUDIANT,
- salons,

- CAPE (Centrale d'achats pour étudiants).

De nombreux services se partagent les interventions, parmi lesquels le Centre de Documentation, service dans lequel j'ai réalisé mon stage de D.E.S.S.

Le Centre de Documentation est un service totalement indépendant et à fonction de production, ce qui est une position tout-a-fait atypique dans les entreprises privees. Cette position résulte d'un choix politique datant du début de la croissance de la société en 1985. De celui-ci résulte entre autres l'automatisation multimédia du Centre de Documentation, à des fins d'édition automatique, consultation automatique et télématique.

Deux partenaires privilégiés restent en relation permanente avec le Centre de Documentation: BOTTIN S.A, photocompositeur et serveur télématique (3, cours des Juliottes - 94700 MAISON-ALFORT) chez qui sont hébergées deux bases de données (base Écoles et base Universités), et SOFTEC, SSII qui a développé l'application télématique 36-15 LETUDIANT dont elle est par ailleurs serveur (Route de Chatou - 92000 NANTERRE) qui gère l'application télématique. Les domaines d'intervention informatique de ces deux partenaires apparaissent nettement dans le schema suivant: trois bases informatiques sont donc gérées de bout en bout par le Centre de Documentation, et hébergées chez ces deux partenaires.

Fort de ces trois bases, le Centre de Documentation est aussi un service producteur.

Treize permanents y travaillent, et cette équipe se renforce d'une vingtaine de personnes (contrats à durée déterminée, vérificateurs, stagiaires, pigistes) en périodes de pointe, c'est-àdire de Mai à Décembre.

Le centre de Documentation est responsable de quatre produits: l'Annuaire de 1'Enseignement Sup6rieur, l'Annuaire des Universit6s, l'Annuaire des Ecoles d'Ing6nieurs et l'Annuaire des Ecoles de Commerce et des formations supérieures à la gestion, entièrement 61abor6s par les equipes Ecoles et Universit6s.

Mais ce ne sont pas là les uniques préoccupations du centre de Documentation: il est organisé en quatre pdles d'activit6s

- documentation générale,
- documentation Ecoles,
- documentation Universit6s,
- t616matique.

Ces quatre pôles restent en relation permanente avec les autres services en qualité de producteur et gestionnaire d'informations. Cela se manifeste par une participation accrue au Dicoguide de la formation, par l'élaboration de la base diplôme, base-interface du service télématique, la mise à jour des informations cumulées, et l'exploitation des bases pour des éditions automatiques destinées aux autres produits de la société.

Ainsi, de manière plus ou moins directe, le centre de Documentation participe à l'élaboration de la plupart des produits de l'Étudiant, car tous les services recourent à un moment ou à un autre à cette source d'information que sont les bases.

Ces multiples produits, tout comme les Annuaires, regorgent en effet de fiches de renseignements, de listes, de tableaux synthétiques élaborés par le Centre de Documentation, à partir des éléments d'information saisis dans les bases de données.

Ce sont ces tableaux synthétiques qui seront l'objet de ma présence à l'Étudiant; leur production restant problematique jusqu'a ce jour, c'est une am61ioration de celle-ci que j'ai 6t6 conviée à réaliser.

Pour le confort du lecteur, ce mémoire a été volontairement scindé en deux; le rapport de stage est présenté dans un premier livret, les annexes à consulter au fur et à mesure de la lecture sont regroupées dans le deuxième.

#### lUVUUUUWtMlUJUti\* UUIUUIU UUUUJ uuiyui w

 $\sim$ 

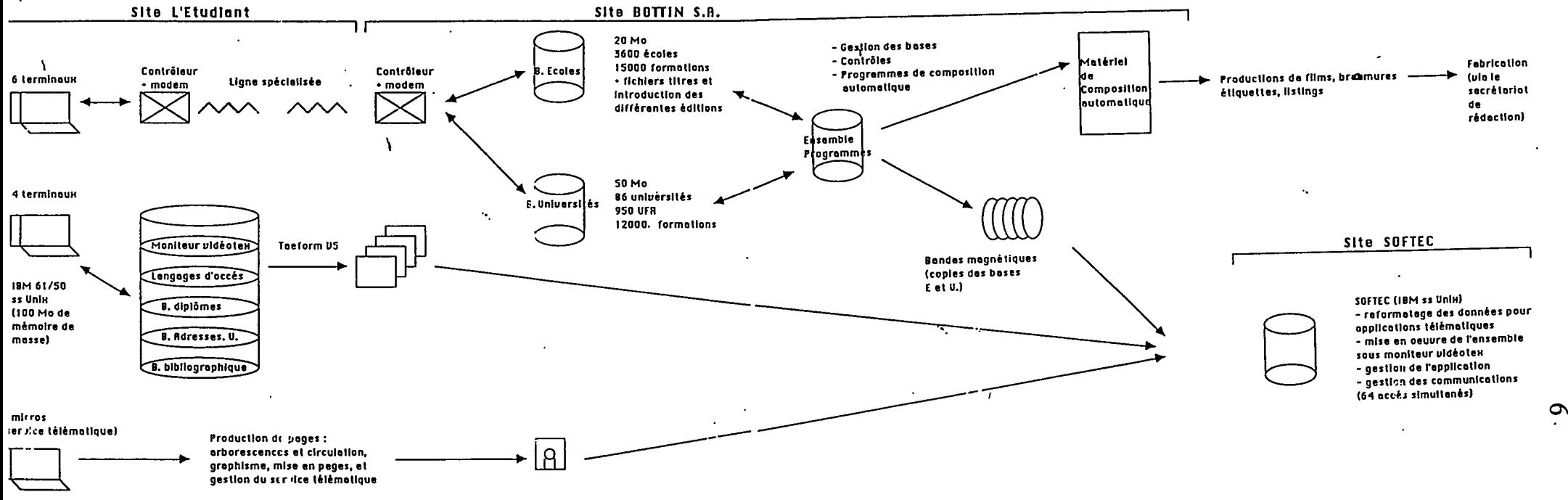

 $\overline{\phantom{a}}$ 

 $\mathbf{r}$ 

## PREMIERE PARTIE : BILAN, ANALYSE ET PROSPECTION DES SOLUTIONS

## **I - BILAN ET ORIENTATION**

## **1.1- LA SITUATION ACTUELLE**

L'exposé de ce travail nécessite une présentation de "l'état des choses" à mon arrivée, et du traitement des informations à inclure dans les tableaux.

Ces informations - sur lesquelles nous reviendrons plus en détail - concernent les écoles d'enseignement supérieur. Pour chaque école, le centre de documentation de 1'Etudiant collecte, par voie de questionnaires/listings et d'appels telephoniques des renseignements qui constituent d'une part "l'etat civil" de l'etablissement (sigle, nom developpe, adresse, equipe de direction, ressources,...), et qui concernent d'autre part les études (diplômes), les débouchés, les associations, les formations doctorales et la recherche,... Ceci est renouvelé d'année en année, dans un souci de détail et d'exactitude.

Ces renseignements constituent une fiche informatique, dans la mesure où ils sont stockés dans une base de données - la base Ecoles - hébergée sur gros système IBM CM/VMS (pour encore au moins deux ans).

Ce gros système est géré par l'entreprise d'édition BOTTIN, ce qui s'explique par le fait que ces données sont destinées à apparaître (pour la plus grande part) en fiches dans les produits éditoriaux de l'Etudiant : l'Annuaire National de l'Enseignement Superieur (ANES), 1'Annuaire National des Ecoles de Commerce et des Formations Supérieures à la Gestion (ANEC), l'Annuaire National des Ecoles d'Ingénieurs (ANEI),...

La base de données a donc été structurée à des fins éditoriales, et les données sont souvent saisies en texte libre ou en codes directement interprétés par l'automate de composition, via un programme de mise en page. La récupération automatique des données à inclure dans les tableaux était alors totalement exclue. Il est à noter que le système qui gère les données n'est pas un SGBD relationnel pour l'instant, mais que d'ici deux ans, la gestion sera faite par un SGBD relationnel, projet deja en cours pour la base Universités de l'Etudiant.

Ceci expliquant cela, il est donc relativement complique de demander des tris sur cette base ; si en theorie des tris sur criteres sont possibles, en pratique cela s'avere parfois impossible, voire de coût très élevé car cela nécessite des programmations spécifiques ; dès lors, cette possibilité n'est exploitée que pour extraire des listes à inclure dans differents produits de 1'Etudiant (adresses, etablissements dispensant telles formations,...), ou des adresses pour mailings.

Les données utiles dans les tableaux concernent une quinzaine de champs et jusqu'à présent, leur récupération informatique était exclue. La collecte de ces données s'effectuait donc manuellement, c'est-à-dire que dès la saisie informatique jugée achevée (en Octobre), les fiches étaient sorties en listing et épluchées une à une. Malgré le peu de changement sur la plupart des ecoles, ce travail s'averait donc long et fastidieux, sources d'erreurs nombreuses, et nécessitant un contrôle secondaire tout aussi pdnible et incertain.

Ce tri effectué, suivait la réalisation des tableaux eux-mêmes, leur structuration relativement complexe s'affinant d'epreuve en epreuve. Ce travail, effectue au Centre de Documentation mobilisait, cinq documentalistes - qui par ailleurs poursuivaient leurs tâches habituelles -, et trois vérificateurs chargés de la collecte des données de dernière minute.

Quand enfin l'épreuve finale était jugée satisfaisante, une copie était transmise au Secrétariat de Rédaction qui assurait la mise en forme requise par les différents produits editoriaux destinataires. Ces produits sont en effet de tailles differentes, sur des papiers qui ne supportent pas tous la même typographie par exemple. Cette présentation achevée, la copie était envoyée à la photocomposition qui retournait au Secrétariat de Rédaction des épreuves à corriger. Quinze jours s'écoulaient donc encore, essentiellement consacrés à la relecture, qui mobilisait une personne à temps complet

Le tirage définitif sur bromures ou sur films était alors décidé ; ceux-ci étaient ensuite envoyés à l'imprimerie, où ils trouvaient leur place dans les autres parties du produit réalisé en chaîne automatique chez BOTTIN (système de composition automatique compatible avec le système hôte) où en PAO (pour l'Etudiant Pratique). Puis le circuit traditionnel de fabrication intervenait...

Cela paraît long et complexe... et l'est. Les services intéressés par les tableaux sont nombreux : la Lettre de 1'Etudiant, l'Etudiant Pratique, les Guides des Entreprises qui Recrutent, le Guide de l'Enseignement Supérieur ... Le passage par le Secrétariat de Rédaction est indispensable, et puis il y a les partenaires.

- Si le service P.A.O. de l'ÉTUDIANT effectuait la mise en page de certains produits, cette tâche était partagée avec une société de P.A.O. de Mayenne.

- Deux photocomposeurs realisaient les tableaux pour le Guide des Etudes Supérieures, le Mensuel et les Annuaires :

- Emeraude, *k* Sevres (Hauts-de-Seine),

- PFC - Photocomposition Franc-Comtoise, & Dole (Jura).

Leur prix à la page variait de 585 F TTC à 670 F TTC selon les produits, corrections d'auteurs comprises. Compte tenu de ces coûts, les maquettes antérieures étaient souvent réutilisées d'année en année.

- Enfin BOTTIN, société d'édition/photocomposeur et serveur télématique, déjà présenté dans notre introduction : BOTTIN abrite la base et produit les films et bromures de presque toutes les fiches Ecoles et Universités.

C'est donc cette societe qui fournissait les listings des fiches Ecoles, listings sur lesquels les tris manuels étaient effectués. Dépendant de la base Ecoles, de fonctionnement parfois capricieux (surtout en fin de periode de saisie) quant au bouclage de la saisie, le Centre de Documentation l'etait donc aussi pour les listings, dont la sortie n'était commandée qu'une fois la saisie définitivement achevée.

## 1.2 - L'EVOLUTION SOUHAITEE :

Ce sujet de stage a ete propose par Catherine MERIC, responsable du Centre de Documentation, avec l'objectif d'automatiser totalement ou partiellement la réalisation des tableaux. Le but visé était de parvenir enfin à harmoniser la présentation et le contenu des tableaux dans les différents produits éditoriaux, d'obtenir un modèle unique par type de tableau avec une mise en page appropriee au produit, et de reduire réellement les temps de travail excessifs consacrés à leur réalisation, ainsi que les coûts de composition.

Si d'ores et deja quelques idees "trottaient" dans 1'esprit des responsables du Centre de Documentation quant aux moyens de parvenir à ces fins, il apparaissait nécessaire tout d'abord d'étudier la faisabilité d'un tel projet, tout en prospectant auprès des partenaires potentiels et/ou fournisseurs de logiciels pour étudier les propositions de realisation.

Quelques contraintes étaient fixées avant mon arrivée, et ce à différents niveaux :

- quelle que soit la solution adoptee, le mode de realisation des tableaux devait rester accessible à tous les documentalistes du service, sans qu'aucune

formation excessive soit requise, compte tenu du faible usage annuel de ces produits;

- pour la même raison, les coûts ne devaient pas être trop élevés, et en tous cas ne pas dépasser les coûts actuels, et en cas d'investissement matériel être rentabilisés en deux ans au plus;
- en cas d'achat d'équipement informatique, la société étant équipée de microordinateurs Macintosh dans d'autres services et dtant par ailleurs propridtaire de la Centrale d'Achat Pour Etudiants (CAPE), depositaire Apple, ce type d'équipement pouvait être envisagé.

- enfin un calendrier serré était imposé :

- choix de la solution début Juillet au plus tard, après diagnostic sur la possibilite d'automatisation du traitement des donnees,
- opérationnelle fin Août, c'est à dire prête à réaliser les tableaux (tests et formation à l'utilisation achevés),

- production des tableaux mis en page en Septembre.

## 1.3 - LES PROPOSITIONS A MON ARRIVEE

Au 15 Mai 1990, voici la solution envisagée pour régler le problème posé par les tableaux:

- collecte, traitement des informations, gestion des données (sur un Mac, avec SGBD à choisir), diffusion aux différents services éditeurs par la Documentation.

— ou autre solution logicielle —

- fourniture des données pour la composition des tableaux à une société extérieure (à choisir) par le Secrétariat de Rédaction.

Cependant, cette "solution" ne s'appuyant sur aucune étude réelle des problèmes eventuels, il me fut tout d'abord propose de prospecter dans toutes les directions de solutions possibles, à savoir PAO, traitement de texte, SGBD, etc.

Par ailleurs, lors du salon de la PAO des 30, 31 Mai et l er Juin au CNIT La Défense (Paris), le logiciel intégré Ragtime avait intéressé les responsables du projet.

Enfin, le Secretariat de R6daction, directement interesse dans 1'affaire, avait sa propre piste, l'entreprise STDI qui, suite à une entrevue avec les services concernés, proposait ce qui suit : faire l'étude des besoins, réaliser une base de données à gérer sur place, automatiser l'extraction des données et leur mise en tableaux, enrichir ces tableaux ; après flashage (photographie), les tableaux seraient sous-traités par une imprimerie de leurs relations. Cette proposition a été momentanément écartée car l'étude de faisabilité n'avait pas été réalisée, et il était préférable qu'elle le soit par une personne du service, ou une personne qui puisse y consacrer suffisamment de temps.

## **II - ANALYSE**

C'est à partir de cet état des choses que je suis intervenue. Après quelques jours d'adaptation et de présentation des services, produits et fonctionnement de l'entreprise, j'ai entrepris de mener en parallèle deux démarches :

- d'une part, l'analyse du problème et l'étude de faisabilité,

- d'autre part, la prospection des solutions du probleme, cette seconde demarche débutant dès que les données d'analyse me parurent suffisantes pour expliquer notre problème aux différentes personnes contactées.

Je commencerai donc par exposer l'analyse, afin de bien cerner l'etendue des difficultés.

## II.1 - ETUDE DES PRODUITS CONCERNES

Si les tableaux en question sont insérés dans la Lettre de l'Etudiant, l'Etudiant Pratique, les Guides des Entreprises qui Recrutent, le Guide de 1'Enseignement Sup6rieur, nous avons essentiellement centre notre 6tude sur l'Annuaire National de l'Enseignement Supérieur (ANES), l'Annuaire National des Ecoles de Commerce et des Formations Supérieures à la Gestion (ANEC), et l'Annuaire National des Ecoles dTngenieurs (ANEI), qui contiennent les fiches des ecoles concernees par les tableaux.

En effet, si toutes les ecoles d'ingenieurs sont reprises en grandes fiches dans les annuaires, car leur cursus s'étend sur 4 ou 5 ans après le Baccalauréat, seules les "grandes" écoles de commerce y figurent, c'est-à-dire les écoles recrutant sur Bac et dispensant au minimum trois ans d'études. Cependant, les écoles de commerce dispensant des formations à recrutement niveau Bac et de cursus de 4 ans ont été considérées comme des recrutement sur Bac à cursus de 3 ans, et apparaissent en grandes fiches.

## a) - Le contenu des fiches écoles :

Nous avons présenté rapidement le contenu des fiches écoles quelques chapitres plus haut; revenons sur le détail, grâce au questionnaire/listing d'une école

 $\mathbf{r}$ 

(annexe I.1) et à des extraits de la "bible" de saisie (annexe I.2), qui présente les unités d'information, structures de la fiche, et les codes champs, structure des unités d'information.

Quatorze unités d'information segmentent les domaines de données sur les écoles. Si certaines, comme "identification et localisation" sont uniques, d'autres sont répétitives : il y a plusieurs formations, plusieurs admissions, etc., donc il y a aussi des champs r€p£titifs, meme *k* 1'interieur d'unites non repetitives; nous verifions cela pour les adresses, par exemple, car un etablissement peut avoir plusieurs adresses (ensemble constitué par les bornes  $1(n)V$ ,  $1(n)A$ ,  $1(n)T$ ,  $1(n)X$  pour une adresse n° (n).

De même, une unité peut être répétitive en fonction des répétitions d'autres unités : il y a plusieurs admissions pour une formation, et ce autant de fois qu'il y a de formations ! Et si l'on considere que pour l'unite d'admission il peut y avoir plusieurs modalités d'admission (champ 5AM(a)), cela devient complexe : nous avons affaire à une fiche à boucles multiples, a priori en nombre non prévisible, car toute école est susceptible d'evoluer, et ce *k* plusieurs niveaux !

Etudions un peu la fiche (annexe 1.3) ou le questionnaire de 1"EFPG ; sous Formations, nous trouvons deux diplômes d'ingénieurs :

- Diplôme d'ingénieur de l'école française de papeterie et des industries graphiques,
- Diplome d'ingenieur de specialisation de 1'INPG en papeterie et imprimerie transformation.

Pour le Diplôme d'ingénieur de l'école française de papeterie et des industries graphiques, il y a trois types d'admission : normale en 1<sup>ère</sup> année, parallèle en 1<sup>ère</sup> année, parallèle en 2<sup>ème</sup> année.

Pour le Diplôme d'ingénieur de spécialisation de l'INPG en papeterie et imprimerie transformation, il y a une seule admission : normale (la formation dure un an).

Pour chaque type d'admission, les modalités sont diverses et variées :

- normale en 1<sup>ère</sup> année : concours ENSI uniquement pour les Math Spé M, P, et TA,

- parallèle en 1<sup>ère</sup> année : concours ENSI pour DEUG A, dossier pour les DUT, BTS + année spéciale TS,...

Voici un exemple de boucles !

Ces boucles, nous le verrons, sont importantes et ne doivent pas être négligées.

b) - Le système de classification des écoles :

Nous avons déjà eu l'occasion d'en parler, les écoles sont classées selon divers critères, différents pour les écoles d'ingénieurs et celles de commerce. Cette classification se fait par un code. Les codes sont regroupes dans la "table des XXX", table dont sont extraites les annexes I.4 et I.5, codes des formations ingénieurs et commerce.

\* Ingenieurs (annexe 1.4):

Ce sont des formations d'ingénieurs dispensées sur 4 ou 5 ans après le Bac, 2 ou 3 ans quand les admissions se font à Bac+2, et les spécialisations et mastères sur 1 an, ainsi que les enseignements en formation continue sont prises en compte.

Les regroupements d'écoles s'effectuent :

- sur le niveau d'admission le plus bas des formations dispensées,

- sur le type d'admission.

Nous retrouvons donc les 6coles d'ingenieurs sous un code BZxxx, les xxx differenciant les groupes. Comme souvent les admissions en ecoles d'ingenieurs sont régies par des concours communs, les groupes sont la plupart de temps caractérisés par le concours : celui des ENI, de la FESIC, des ENSA, ENSI, Arts et Metiers, etc. 24 groupes sont ainsi différenciés.

Cependant, une école qui fait partie du groupe BZ010 peut tout à fait dispenser une formation de code BZ210, c'est a dire une formation de specialisation ; il apparait donc que ces codes sont davantage destinés à caractériser les formations que les écoles, l'école étant classée dans le groupe de la formation à admission la plus basse qu'elle dispense.

Notons d'ores et deja que Masteres (BZ230), Diplomes de Specialisation (BZ210) et Formations Continues (BZ240) n'apparaitront jamais dans nos tableaux, car ce ne sont pas des formations initiales.

\* commerce/gestion (annexe 1.5):

Pour les écoles de commerce et gestion, la classification a été réalisée sur des critères différents, car nous avons affaire à des formations de durée très variable pour un même niveau de recrutement. Aussi la notion de concours commun s'efface au profit de celle de durée des études; celle de niveau d'admission demeure. 37 groupes apparaissent, dont seulement 23 seront mis en grandes fiches (les Bac+3 ans - niveau Bac/+4 ans compris -, ainsi que les formations en 1 an à recrutement Bac+3, Bac+4). Mais ici encore, les Mastères et les Formations Continues n'apparaîtront pas dans les tableaux; les Formations Complémentaires seront par contre prises en compte.

Notons que la notion de concours commun à plusieurs écoles apparaît quelquefois : concours Ecricome, concours ESCAE par exemple. La nature du diplôme délivré, ou de l'école quand des écoles délivrent toutes le même diplôme, fait aussi la différence entre des groupes de même niveau de recrutement et de même durée d'études ; pour Bac/+3 ans, par exemple, il y a quatre groupes différents :

- les écoles en trois ans,

- les écoles de commerce et de gestion en trois ans (EGC), qui délivrent le Certificat de gestion et de commerce,
- les 6coles en trois ans, qui delivrent un Bachelor of Business Administration (BBA),
- les écoles en trois ans, qui délivrent un diplôme d'école et un BBA.

Comme les écoles d'ingénieurs, les écoles de commerce peuvent dispenser plusieurs formations, toutes de codes differents.

Les annexes I.6 et I.7 permettent de connaître les écoles regroupées sous le même code.

Au niveau de la saisie, le code est associ6 a la formation, sous le champ 5FX "code de la formation". II y a donc autant de 5FX par ecole que de formations dans cette 6cole.

## 2 - ETUDE DES DONNEES CONCERNEES PAR LES TABLEAUX.

*a)* - Le contenu des tableaux:

Présentons plus précisément les tableaux actuellement concernés par le projet d'automatisation;

- **"Quelle ecole faire avec mon diplome** ?", qui parait dans le Magazine, l'Etudiant Pratique, le Guide de l'Enseignement Supérieur, l'Annuaire National des Ecoles de Commerce et des Formations Supérieures à la Gestion (ANEC), et 1'Annuaire National des Ecoles d'Ingenieurs (ANEI),
- **"Comment recrutent les ecoles de commerce** ?", qui parait dans le Magazine, et dans le Guide de l'Enseignement Supérieur,
- **"Comment recrutent les ecoles d'ing6nieurs** ?", qui parait dans le Magazine, l'Etudiant Pratique, et dans le Guide de l'Enseignement Supérieur,
- **"Les admissions par groupe dans les ecoles de commerce",** a paraitre dans 1'ANEC, eventuellement les Guides des Entreprises qui Recrutent, et le Guide de l'Enseignement Supérieur,
- **"Les admissions par groupe dans les ecoles d'ingenieurs",** a paraitre dans 1'ANEI, 1'Etudiant Pratique, et eventuellement le Guide de l'Enseignement Supérieur.

Ce sont des tableaux synthétiques dans lesquels nous allons retrouver des informations chiffrées et/ou en texte libre inscrites dans les fiches. Ces données sont de types divers. Cependant aucun calcul n'intervient sur les données chiffrées.

Nous allons répertorier les données à visualiser dans chacun des tableaux, ce qui ne signifie pas que ce soient les seules utiles;

**\* "Quelle ecole faire avec mon diplome** ?" : Sigle de l'ecole avec la ville d'implantation si nécessaire, durée des études ; cependant, pour retrouver ces informations, nous avons besoin de l'"intitulé" général du diplôme (BTS, DUT, DEUG...), et du niveau d'admission (voir les differentes representations possibles en annexes 1.8 et 1.9).

**\* "Comment recrutent Ies ecoles...?" :** 

**- commerce/gestion** : Sigle de l'ecole avec la ville, duree des etudes, informations retrouvées grâce à la durée des études et au niveau de recrutement, c'esta-dire grace au groupe (annexe 1.10),

**- ingenieurs** : Sigle de l'ecole avec la ville, specialite des diplomes, habilitation et diplômes requis, informations retrouvées grâce au niveau de recrutement principal et a l'intitule du groupe, car les tableaux sont presentes dans la logique des groupes (annexe 1.11),

\* "Les admissions par groupe..." : Sigle, niveau requis, modalités d'admission, nombre de candidats, nombre d'admis, total des entrées et nombre d'entrés par origines, rang du premier et du dernier entré pour les admissions sur concours, données obtenues grâce à la sélection sur groupe et sur année et type d'admission (voir les differenres representations possibles en annexes 1.12 et 1.13).

Récapitulons donc les champs à afficher, en indiquant leurs codes dans la base Bottin, ainsi que leur type:

- sigle de l'école avec la ville (ISI); alphanumérique, texte libre
- specialite: pas de champ existant
- habilitation (5FH); numérique, code et alphanumérique, texte libre
- niveau de diplôme requis (5AL); alphanumérique, texte libre
- modalités d'admission (5AMa); alphanumérique, texte libre
- nombre de candidats (5ANa); numerique
- nombre d'admis (5ANc); numérique
- nombre total d'entrés (5ANd); numérique
- entrées par origines (5AO); alphanumérique, texte libre
- rang du premier et du dernier entrés : pas de champ
- durée des études (5FT); sous-champ codifié et sous-champ alphanumérique, texte libre

### **II.-3 - ETUDE DES TABLEAUX**

Jusqu'à présent, les tableaux édités dans les différents produits de l'Etudiant ne se ressemblaient guère quant à la présentation, à la structure, ou même aux données qui y figuraient, même quand leurs intitulés et leur objet étaient les mêmes (voir annexe).

Dans un souci de lisibilité, et conscients que ces disparités ne seraient qu'un probleme supplementaire lors de 1'automatisation de la mise en page, le Centre de Documentation et tous les services producteurs d'ouvrages ou figuraient les tableaux ont réussi à les harmoniser, afin que seule la présentation finale, tributaire du format, du type de papier et du produit lui-même reste modifiable : structures et données utiles sont à présent fixes.

On peut donc definir des types de tableaux, types correspondants aux differents tableaux, et non pas seulement aux intitulés des tableaux (annexe I.14). Huit types ont ainsi été définis, et nommés comme suit :

- TI1: "Quelle 6cole d'ing6nieurs faire avec mon diplome ?"
- TC 1 : "Quelle école de commerce faire avec mon diplôme ?"
- TI2 : "Comment recrutent les 6coles d'ing6nieurs ?"
- TC 2: "Comment recrutent les écoles de commerce ?"
- TI 3.1: "Les admissions normales par groupe dans les 6coles d'ing6nieurs"
- TI3 2 "Les admissions paralleles par groupe dans les 6coles d'ing6nieurs"
- TC 3.1: "Les admissions normales par groupe dans les 6coles de commerce"
- TC 3.2: "Les admissions paralleles par groupe dans les 6coles de commerce"

Pour les tableaux des admissions par groupe, la têtière change pour les admissions normales et les admissions paralleles, car dans les admissions paralleles intervient la notion de niveau d'entrée (en 1<sup>ère</sup>, 2<sup>ème</sup>... année).

De la même manière que nous avons défini des types de tableaux, il était nécessaire de connaître le nombre de tableaux à produire, ou du moins produits sur la base des données de 1989, et de référencer ces tableaux dans un système simple qui permette d'en rajouter ou d'en supprimer. Par la même occasion, le type du tableau a été associé à son numéro.

132 tableaux ont été relevés (voir annexe I.15). La numérotation est logique : tout comme pour les types,  $C =$  commerce, I = ingénieurs ; le 1<sup>er</sup> chiffre (1, 2, 3) reprend la numérotation des types, où 1, 2, et 3 correspondent à des intitulés différents.

\* Pour les tableaux C 2xx et I 2xx (voir annexe), le 3<sup>ème</sup> chiffre correspond à un niveau d'admission:

- 0 pour niveau Bac,
- -1 pour Bac,
- $-2$  pour Bac  $+1$ ,
- $-3$  pour Bac  $+2$ .

La lettre qui suit est un numéro d'ordre de chaque groupe d'écoles concerné, puisque ces tableaux sont presentes dans la logique des groupes.

\* Pour les tableaux C 3 et I 3 ("Comment recrutent les 6coles..."), le groupe de trois chiffres suivant est le numéro du groupe concerné, les caractères alphabétiques du groupe ayant 6t6 supprim6s.

Les combinaisons alphanumériques N1, P1, P2, C1... correspondent à des niveaux d'admission (normale en 1ère année, parallèle en 1ère année, en 2ème année, etc.), puisque ces tableaux sont pr6sentds dans la logique des groupes, et *h.* 1'interieur de ceux-ci selon la logique des admissions. Nous reviendrons plus en detail sur ces codes d'admission.dans notre seconde partie. Seul importe ici de connaître le système de classification.

### **III - PROSPECTION DES SOLUTIONS**

En parallèle à l'analyse effectuée au mois de Juin, j'ai commencé à étudier les différentes possibilités d'atteindre notre objectif : "automatiser".

Automatiser, oui !... mais quoi ?

On peut segmenter ainsi la chaîne de traitement pour la réalisation des tableaux, avant 1'impression:

- collecte des données (recherches et tris),
- réalisation graphique des tableaux et insertion des données,
- mise en forme des tableaux et flashage (sorties prêtes à imprimer).

Chacune de ces étapes peut être a priori automatisée indépendamment des autres grâce à des logiciels spécialisés ou à des applications dédiées, mais on peut aussi envisager l'automatisation de toute la chaîne, ... cela est à étudier.

Tout cela s'inscrivait dans des domaines inconnus de moi: les logiciels sur Mac, la photocomposition, voire la PAO,... Un seul moyen pour se mettre au courant: lire, et rencontrer des professionnels de ces milieux;... j'ai commencé par lire.

## **III.1 - ETUDE BIBLIOGRAPHIQUE DES LOGICIELS DU MARCHE ET DES APPLICATIONS**

Parmi les différentes familles de logiciels existants, je pouvais déjà faire un tri avec mes connaissances:

- un tableur paraît peu approprié pour réaliser ces tableaux, dans lesquels aucun calcul n'est n6cessaire. Par ailleurs, la complexite de leur structure en limite terriblement le choix,

- <u>la PAO</u>, tout comme le traitement de texte, permettrait une réalisation et une mise en forme des tableaux, mais serait-ce à un point suffisant pour qu'il n'y ait plus qu'à flasher le produit fini et à faire imprimer, ce qui permettrait l'économie de la photocomposition ? Cela 6tait *k* discuter avec les responsables des produits. Par

24

ailleurs cela ne soulagerait pas le travail de collecte des données et leur insertion dans les tableaux, et d'autre part, construire un masque de tableau dans lequel inserer les données paraît utopique, les tableaux étant de longueurs et de contenus très divers. Ce n'est la qu'une idde des problemes en perspective, auxquels il faut rajouter la formation nécessaire face à la complexité de la PAO.

- un SGBD, comme suggéré par le Centre de documentation dans les premières heures du projet, peut être envisagé. Cela suppose la réalisation d'une base de données simple parall^le *h* la grande base ecoles (dont la recuperation des donnees a *€t€* exclue), qui permettrait une gestion des donnees & insdrer dans les tableaux. Cela sous-entend aussi que la realisation et la mise en forme des tableaux soit faites par la PAO ou un photocomposeur.

- un logiciel intégré autoriserait la gestion des données et la réalisation des tableaux, mais jusqu'à quel point ?

Pour l'instant, nous n'aborderons pas les problemes d'articulation avec les realisations extérieures complémentaires, et n'étudierons que les propositions du marché, même si dans la réalité de la démarche de prospection, tous les facteurs ont été gérés simultanément. Inutile de compliquer les choses !

Les revues spécialisées présentant les logiciels au moyen de tests, d'annonces, d'etudes plus ou moins serieuses ne manquent pas. Le Centre de documentation ne disposant que de quelques numéros épars de Science et Vie Micro, j'ai choisi le rayon Informatique de la Mediatheque de la Villette pour alimenter mes dossiers. J'ai trouve mon bonheur et une documentation abondante dans des revues comme Science et Vie Micro, Science et Vie Micro Macintosh, L'ordinateur Individuel, Info-PC, Soft et Micro, etc. Les caractéristiques des logiciels, leur capacités, défauts y sont présentés, des applications exposées et analysées. J'ai ainsi pu sélectionner quelques logiciels qui semblaient pouvoir convenir a differentes etapes de notre automatisation.

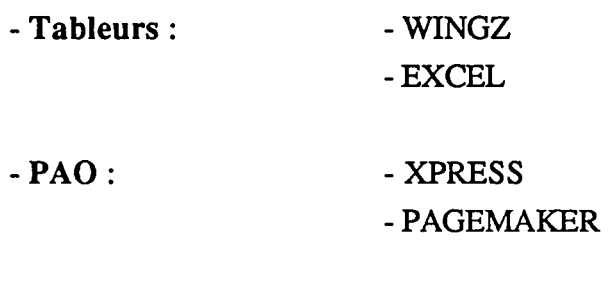

**- Traitement de texte** : - WORD

 $-$  SGBD :  $-$  0MNIS 5

- 4 eme Dimension (4D) - File Force - File Maker

- Logiciels intégrés : - WORKS

- RAGTIME, retenu par le Centre de documentation lors de la visite du Salon de la PAO de Mai 90, mais qui n'a pas de gestionnaire de fichiers.

Face à la multiplicité des offres, quelques solutions ont été écartées :

- les tableurs, pour insuffisances de capacités,

- les logiciels intégrés, pour la même raison,

- le traitement de texte, pour son aspect trop généraliste; cependant sa présence dans la maison permettra toujours un recours, en cas de non-aboutissement des autres solutions.

Quelques mises au point ont aussi été nécessaires à ce niveau :

- La PAO ; déjà dans la maison, elle apparaît d'usage complexe, nécessitant une formation qui n'aurait été utile qu'une fois l'an. Par ailleurs, elle ne répond pas au désir d'accessibilité de tous les documentalistes à la réalisation des tableaux, et de plus est onéreuse. Cela a permis d'affirmer le désir de laisser la mise en forme à la charge d'un photocomposeur ou société de PAO, la finesse des produits finis nécessitant l'expérience d'un spécialiste. La PAO a donc été écartée ; d'autres raisons, présentées plus loin, justifieront ce choix.

## III.2 - RENCONTRES ET DEMONSTRATIONS ; OFFRES DE SERVICES ET D'APPLICATIONS.

## *a)* - Les demonstrations de logiciels :

Armée des connaissances acquises dans la presse spécialisée, j'ai alors entrepris d'aller voir les possibilités des SGBD et de les tester sur quelques exigences particulières à nos besoins, et ai contacté des agences Apple pour convenir de démonstrations.

En me basant sur des etudes comparatives, j'avais ecarte File Maker II, qui, a offre equivalente *k* celle de File Force, etait plus cher et moins rapide, quoique plus simple d'utilisation. Quant à File Force, c'est une version bridée de 4D, c'est-à-dire qu'il ne lui est ôté que l'aspect générateur : on ne programme pas sur File Force (sauf Macro). Donc voir 4D, c'est voir File Force, sans oublier qu'aucune application ne peut être programmee (nos tris, par exemple, avec un menu dedie).

Pour OMNIS 5, j'ai contacté la Société KA (14, rue Magellan- Paris 8<sup>ème</sup>). Cette société, distributrice de OMNIS 5, a préféré m'envoyer une disquette de démonstration permettant la structuration d'une base de 50 fiches, accompagnée d'un manuel, guide pour développer quelques procédures (limitées bien sûre).

Pour 4D et File Force, j'ai contacté deux sociétés, à deux étapes différentes de l'analyse. En effet celle-ci, orientée peu à peu vers le choix SGBD, s'était approfondie, ce que je détaille un peu plus loin. Ces deux sociétés sont OPEN COMPUTER (80, bd des Batignolles- Paris 17®me) et ACI (126, rue Marcel Hartann-Ivry sur Seine).

Si mon premier interlocuteur (chez OPEN COMPUTER), tres "commercial", m'a presentd les possibilitds de 4D a la maniere d'une demonstration, c'est-k-dire *k* l'6tat parfait, et avait parfois du mal à contourner quelques problèmes particuliers et à répondre clairement à des exigences précises, ma seconde interlocutrice (chez ACI), prévenue de ma connaissance générale du logiciel et de mon désir de pousser plus avant dans la résolution de problèmes particuliers, a répondu avec professionnalisme et sérieux à toutes mes attentes. 4D/File Force apparaissait comme de plus en plus intéressant!

Rappelons que 4D et OMNIS 5 sont directement concurrents sur le march6 ; si je penche pour 4D, c'est parce que j'ai pu rencontrer des personnes dont le but n'etait pas seulement de vendre un produit, mais de satisfaire aussi la curiosite et les exigences techniques d'un utilisateur potentiel soucieux de connaître les réelles capacités et limites d'un produit, même et surtout pour des applications non standardisées.

#### b) - Les photocomposeurs :

Dès lors que la solution "PAO in situ" était écartée, il était évident que nous allions travailler avec des photocomposeurs ou des sociétés de PAO qui assureraient la mise en forme d6finitive avant le flashage et 1'impression.

La photocomposition 6tait alors un univers inconnu pour moi, et n'ayant aucune idée de la réalité technique du travail d'un photocomposeur, il me paraissait indispensable de rendre visite *k* un professionnel.

Déjà quelques questions se posaient; je savais que lors de la réalisation manuelle des tableaux, on remettait au photocomposeur les copies definitives avec toutes les indications de mise en forme prévue par le Secrétariat de rédaction, mais pourrait-on remettre à un photocomposeur un disquette hébergeant nos tableaux presque achevés, c'est-a-dire partiellement mis en forme avec les moyens des SGBD ?

J'ai donc rencontré les responsables de la société CICERO (12, rue Saint-Gilles- Paris 13<sup>ème</sup>). Ceux-ci, après la visite de leur atelier ont présenté leur travail, qu'ils qualifient eux-mêmes de photocomposition "traditionnelle" ; même s'ils récupèrent parfois du texte sur disquette, il faut que ce soit du texte saisi "au kilometre", sans aucune mise en forme.

Spécialisés dans les produits à forte rotation (revues, articles, etc.), ils produisent peu de tableaux, et ont precise qu'ils ne pourraient pas travailler sur base de disquette pour ce type de produits. Celui-ci ne les interesse d'ailleurs que peu, meme s'ils traiteraient eventuellement nos donndes traditionnellement.

Cependant, ils m'ont recommandé pour ce travail assez particulier une autre société, specialisee dans la realisation d'ouvrages scientifiques et techniques *k* presentations de types tableaux, listes, etc.: SOFIAC ALPHANUMERIC.

SOFIAC ALPHANUMERIC (8, rue de Furstenberg- Paris 6<sup>ème</sup>) est une grande socidte qui se presente comme une "pionniere" de la photocomposition programmee, association de l'informatique et de 1'imprimerie.

Elle produit, entre autres, des codes *k* barre, des indicateurs horaires, des tarifs, barèmes, des bulletins bibliographiques et bases de données, de la documentation technique, des nomenclatures, des périodiques.

Elle se considère surtout comme une Société de Service Informatique, car son activité va de la prise en compte des besoins du client à l'impression/façonnage, en passant par l'analyse du projet, la programmation, les tests et l'exploitation.

Elle travaille essentiellement sur la base de produits informatiques, disquettes ou bandes magnétiques remises par leurs clients, pour lesquels ils ont la plupart de temps developpe des applications personnalisees sur ORACLE (compatible avec leur propres outils de programmation et leurs photocomposeuses).

Voici leurs propositions, compte tenu de nos besoins :

- développement d'une application personnalisée sur ORACLE. La base de données serait gérée par l'Etudiant. Possibilité de trier les données en interne, mais la démarche traditionnelle consiste à leur remettre la base; ils réalisent les tris et mettent en forme les tableaux selon nos exigences, apres avoir developpe des programmes dédiés pour chaque type de tableau.

ou

- récupération sur disquette de nos données triées (tri effectué manuellement ou sur une base de données personnelle), ou même de notre base, même si elle est diffdrente de leurs propres programmes, ceci *k* condition que les donnees triees soient présentées de manière brute, réparties en zones distinctes mais sans aucun caractère de mise en forme. Sorties en format texte (ASCII), ces données peuvent être traitées sur leurs systèmes.

Dans chacun des deux cas, il était nécessaire de définir nos besoins très précisément en ce qui concerne les mises en forme et en pages des tableaux, car ils élaborent des programmes de composition automatique pour chaque type de tableau. Un probleme se posait cependant: il paraissait fort complexe d'intercaler systematiquement sur une même page des tableaux de types différents, comme c'est le cas dans les admissions par groupe par exemple.

Le coût total ne pourrait être évalué que lorsque les éléments nombre et types de tableau seraient fixés, mais d'ores et déjà, le coût de la page - sans compter la programmation des tableaux et des tris, par ailleurs de coût élevé - se situait entre 150 et 200 francs.

#### c) - Les sociétés de conseil et de développement :

Faire appel à de telles sociétés quand l'analyse a déjà été effectuée est un peu délicat, mais il paraissait intéressant de connaître quels services (à défauts de quelles solutions!) elles proposaient.

- SOFIAC ALPHANUMERIC peut être considérée comme une SSCI, comme nous l'avons vu.

- GESTETNER, dont j'ai rencontré une représentante au CNIT Infomart (Show Room 148- Paris la Défense), développe des gammes de produits destinés à l'édition et au travail des documents : elle offre donc les services, les logiciels et le materiel au client potentiel. Elle nous proposait donc de faire pour nous l'6tude des besoins, de programmer et d'installer les logiciels et applications et de nous fournir le "hard", dans un travail de collaboration ou tout serait pris en charge de A *h.* Z...

- La société BELTEGEUSE (148, rue de Lourmel- Paris 15<sup>ème</sup>) est un bureau d'études en informatique et électronique, éditeur, conseil et formation sur Mac, developpeur Apple, conseil en PAO et qui fait de la conception graphique ; c'est cette société qui présentait au Salon de la PAO du 30, 31 Mai et 1<sup>er</sup> Juin au CNIT le livre "La maîtrise de RAGTIME", logiciel qui avait intéressé les responsables de la Documentation. Voici ce qu'ils nous ont proposé :

- étude de notre cas et choix d'un SGBD adapté à nos besoins et installé chez nous,
- parametrage (par eux ou par nous, au choix) du SGBD,
- possibilité d'exporter nos données triées sur un système de PAO choisi en fonction de nos exigences et installé au choix chez nous, en société externe, ou chez eux (car ils ont une section de PAO), ce qui 6viterait de passer par la photocomposition dans la mesure ou le produit en sortie est sur bromures ou films. Eux aussi pouvaient donc prendre en charge le travail de A a Z. Une rencontre avec les responsables des services concernés devait permettre un bilan des coûts précis.

- la société STDI, avec laquelle je n'ai pas eu de contact lors de ma prospection; rappelons les circonstances de la rencontre STDI/L'Etudiant : une première démonstration des possibilités offertes par cette société avait eu lieu dans la maison quelques jours avant mon arrivée, et des solutions avaient été proposées à cette date  $(voir page X)$ , ainsi qu'un coût estimé sur la base de ce que pouvait alors présenter L'Etudiant (aucune analyse n'avait encore été menée, les problèmes que je devais rencontrer n'étaient alors que des doutes dans l'esprit des responsables).

La solution STDI avait été écartée par C.MERIC car d'une part trop proche de la dépendance existant déjà avec le système BOTTIN, et d'autre part l'absence d'analyse ne permettait pas de prendre de décision, cette analyse devant être effectuée par quelqu'un "de l'intérieur" pour être sûre.

A priori, STDI restait une solution, peut-être plus intéressante que d'autres sociétés car celle-ci avait déjà travaillé avec l'Etudiant pour l'informatisation de la réalisation de

"L'Etudiant Pratique" entre autres, et quelques formations en PAO. Le seul "inconvénient" restait la localisation de la société : Lassay-les-Châteaux, en Mayenne... a 1 heure 30 de TGV.

#### TV - ANALYSE : SUTTE ET FIN

Parvenue à ce stade de l'analyse et de la prospection des solutions, et suite aux rapports et discussions régulières avec les responsables intéressés, la solution semblait résolument s'orienter vers le choix d'un SGBD et d'une société externe pour la photocomposition ou la PAO.

Mais aucune décision n'était prise quant au choix entre SGBD "interne", c'est-àdire choisi et paramètré par moi-même, ou SGBD choisi et installé par une société externe en fonction de ses propres systemes de PAO ou de photocomposition.

Le problème le plus immédiat était alors de savoir si réellement la solution SGBD était possible compte tenu des données et de leur forme actuelle dans la base Bottin. Il était donc nécessaire de vérifier tout cela, de déceler les éventuels problèmes et de les régler dans la mesure du possible.

L'analyse a donc été orientée vers la solution SGBD, et plus particulièrement 4D/File Force.

Un autre problème ne devait pas être négligé : en cas de SGBD "interne", quelles sociétés prendraient la relève pour la mise en forme des tableaux, dans quelles conditions et à quel prix ?

### IV.l - LA SUITE DE L'ANALYSE

### a) - Les rubriques

Nous avions déjà relevé les données utiles dans les tableaux et nous étions apergus que certains champs - Specialite et Rang du premier et du dernier entre n'existaient pas. Ces champs etaient donc a creer dans notre base.

Par ailleurs, pour les champs déjà existants, il me paraissait important, dans le but d'eviter au maximum les problemes de transition de la base Ecoles chez Bottin vers la base interne en ce qui concerne la saisie des données, de conserver les mêmes intitulés et codes d'appellation des champs que dans la "grande" base.

32

Les codes à créer l'ont donc été dans la logique de la codification existante : 1SP pour Spécialité, 5AP, 5AQ pour Rang du premier et du dernier entré...

Dans les données utiles, un champ posait des problèmes compte tenu de la saisie effectuée et de ce qu'on voulait voir apparaître dans les cellules. Ce champ, Habilitation (FH), est numérique, chaque nombre correspondant à un libellé, sorti automatiquement chez BOTTIN. De plus, les différents types d'habilitation étaient précisés, alors que dans nos tableaux, seule la donnée "habilité" ou "non-habilité" était nécessaire ; ce champ est donc devenu alphanumérique, et seules les mentions "nh" (non-habilité) pour les diplômes d'ingénieurs, et "dre" (diplôme reconnu par l'état) pour les écoles de commerce y seraient saisies, ces cas correspondant à la situation la plus rare.

Pour le champ Durée des études (5FT), la saisie serait différente de celle de la base Bottin : en effet, la durée des études dont nous avons besoin dans les tableaux est celle-lk meme contenue dans les groupes d'ecoles, c'est-a-dire une duree ronde, qui n'est parfois pas celle de la réalité (1 an quand la scolarité dure 10,14,16 mois). C'est cette durée ronde que nous saisirons.

Pour extraire les éléments des tableaux, nous avons déjà noté que diverses données devaient être prises en compte, à savoir les données de tri. Ce sont :

- les codes des formations (5FX),
- le type et niveau d'admission (5AA),
- le niveau de diplôme requis.

Si l'on veut effectuer un tri sur ces champs, il est préférable de les indexer et de normaliser autant que possible leur contenu. Si cela est deja vrai pour les codes de formation, il n'en est pas de même pour les deux autres champs.

\* Le champ 5AA est saisi de la maniere suivante dans la base BOTTIN : N \$ en lère année, P \$ en 2ème année, etc., c'est-à-dire un mélange de sous-champs codés et en texte libre. Il paraissait alors indispensable de définir des codes, ce qui donne

- N pour Normale
- P pour Parallèle
- C pour Cycle preparatoire

- N' et P' pour les Cycles préparatoires intégrés à des formations, et plus ou moins reconnus par les écoles en temps que Cycle préparatoire (admission Normale ou Parallèle).

Notons ici la complexité de ce type de qualification pour les admissions, où se mélangent deux notions : type d'admission (N,P) et cycle d'admission (C, N',P') !

Ces lettres sont suivies d'un chiffre qui indique l'ann6e d'admission pour le cycle concem6.

\* Le "niveau requis" existe dans la base BOTTIN dans le champ 5AL, un champ alphanumérique en texte libre. Là encore, aucun tri possible sur un champ aussi indéterminé.

Cependant, dans les tableaux des admissions par groupe, le niveau requis (diplôme) doit apparaitre d6taille, c'est-a-dire DEUG de Sciences economiques par exemple, et l'on ne peut pas codifier toutes les formations !

Ce champ codifié ne nous servira en fait que dans la réalisation d'un seul tableau : "Quelle école faire avec mon diplôme?", où le diplôme se réduit à un niveau : Bac + 2 (DUT, BTS, DEUG), DUT, BTS, Licence, Maitrise, etc.

Il nous a donc paru plus judicieux de créer un nouveau champ alphanumérique, cod6, appel6 5AK, qui nous permettrait de faire notre tri sans supprimer ni modifier le champ 5AL dont nous avions besoin dans d'autres tableaux.

La liste des codes de ce champ a été générée selon les termes les plus employés par les 6coles dans leurs conditions de recrutement (annexe 1.16). Elle permettra de faire le tri sur les diplomes int6gr6s dans les tableaux **"Quelle ecole faire avec mon**  diplôme?", mais aussi sur bien d'autres niveaux de diplôme ou de scolarité (les classes preparatoires ne delivrant pas de diplomes par exemple).

#### bl - Les tris

Ces données de tri codifiées, il ne restait plus qu'à formuler les équations de tri permettant de "remplir" les tableaux :

**- "Quelle ecole faire avec mon diplome?"** (voir annexesl.14 avec 1.17) : tri sur les groupes (5FX), pour supprimer ceux non concernés par le tableau + tri par niveau requis (5AK) + tri par niveau d'admission (5AA). II n'y a que deux tableaux,

un pour commerce, 1'autre pour ingenieurs, mais chaque cellule de ces tableaux nécessite une équation différente.

#### **- "Comment recrutent Ies ecoles** ...?" (annexe 1.14 avec 1.18)

**Commerce** : le tri sur groupes (5FX) est suffisant, car ceux-ci sont definis en fonction du niveau de recrutement et de la durée des études ; mais comme plusieurs groupes ont la même durée d'études pour le même niveau de recrutement, elles seront regroupées dans le même tableau.

Dans certains tableaux de commerce, une fois les sigles obtenus, on desire separer les 6coles qui recrutent sur concours propre et celles qui recrutent sur concours commun, et dans ce second groupe celles dont le concours est 1'Ecricome. Les ecoles a concours propre, concours commun et Ecricome constituant des groupes differents, il suffit de trier selon les codes de ces groupes pour organiser les listes.

**Ingenieurs** : tri plus complexe ; sur groupes tout d'abord (5FX), puis tri par type et niveau de recrutement - recrutement principal - (champ 5AA), afin d'obtenir la liste des niveaux requis en admission principale (on a donc affichage du champ 5AL).

Une fois la liste des écoles obtenue, ces écoles seront classées en établissement "habilité" et "non-habilité" par un tri secondaire sur le champ 5FH (pour certains groupes seulement).

## **- "Admissions par groupe"** (voir annexe 1.14 avec 1.19)

Une équation correspond à un tableau. Pour celui-ci, on fait un tri sur groupes (5FX), puis un tri sur l'annee et le type d'admission (5AA). II y a autant de tableaux qu'il y a de Types et Années d'admission par formation.

Cela parait complexe mais reste comprehensible pour peu que l'on s'attache *h.*  décortiquer méthodiquement chaque tableau. Ces équations de tri ont été testées manuellement, ce qui a permis de réveler quelques problèmes avec les écoles à cycle preparatoire integre non reconnu par l'ecole, mais d'une realite indiscutable, et que le systeme devait traiter comme tel.

Enfin, en ce qui concerne les contenus des tetieres des tableaux, on pourra toujours automatiser leur inscription, mais cela reste un probleme secondaire.
## IV.2 - ETUDE DE LA STRUCTURE DES DONNEES UTILES DANS UNE FICHE INFORMATIQUE.

Nous avions releve des le debut de notre analyse que la fiche "papier" (voir exemple en annexe I.3) comportait des boucles d'informations : une école =  $n1$ formations, une formation = n2 types/niveaux d'admission, un type/niveau  $d'admission = n3 modalités d'admission.$ 

Ces quatre champs seraient donc sur notre fiche des criteres de boucles, comme sur la fiche papier.

Ces boucles allaient conditionner la structure de notre base de données.

En effet, actuellement, la saisie sur terminal se fait selon la "bible" de saisie, c'est-kdire que 1'operateur tape successivement les boucles les unes derriere les autres, en créant les champs et en tapant leurs codes si ceux-ci n'existent pas déjà ; il travaille donc sans masque de saisie, et d'une manière linéaire, comme s'il était sur papier.

Or il était exclu pour nous d'obliger à une saisie fastidieuse et contraignante qui considèrerait une fiche pour une école, et qui rendrait par ailleurs tout tri ou opération de correction séquentiel, donc long et sujet à erreurs.

Impossible aussi d'envisager un masque de saisie avec cette multitude de possibilites de sous-champ, puis sous-sous-champ, etc. II paraissait beaucoup plus simple, logique, et techniquement adapte a nos besoins de tri de structurer la base sur quatre niveaux de fichiers liés, possibilité offerte par File Force, 4D et OMNIS 5. Nos tris seraient plus rapides, plus fiables et plus logiques aussi bien dans la structure "horizontale" (arborescence), que "verticale" (succession de champs et de souschamps).

Cela pouvait se concevoir selon le schéma de l'annexe I.20. Quatre fichiers liés, cela sous-entend au moins quatre fiches par ecole, avec des niveaux d'informations différents.

Parvenus à ce stade, nous avions définitivement arrêté les champs et leurs positions, en fonction des tableaux, mais aussi en fonction des listes ou autres sorties pour lesquelles nous prevoyions deja de pouvoir exploiter cette mini-base.

Voici, en annexe 1.21, la structure finale, avec les champs fixes. Les criteres de tri seront indexés afin de faciliter les recherches, ainsi que quelques autres champs qui pourraient servir à des tris. Mais l'absence d'indexation n'empêchera pas un tri ultérieur ; celui-ci sera juste plus lent.

Cette structure et ces 6quations de recherche seraient valables quel que soit le choix de 1'application ; ce choix d'un SGBD interne ou d'un SGBD developpe en externe par une société qui assurerait la mise en forme et le tirage final se fera sur d'autres critères, car en fait quelques problèmes subsistent :

Tout d'abord, il paraît évident que si le logiciel est paramètré en interne, celui-ci doit être, comme prévu, accessible à tous les documentalistes. Cela sous-entend une formation, ce qui peut s'arranger avec un bon manuel de 1'utilisateur du SGBD, mais cela signifie aussi qu'un logiciel générateur d'applications est à exclure : celui-ci permettrait certes de programmer les applications de tri utiles à l'extraction des données par exemple, mais n€cessiterait un apprentissage au niveau langage qui ne serait peutetre jamais rentabilise par 1'application annuelle des tableaux, a moins que d'autres projets soient mis en route !

A cela il faut rajouter le facteur temps, générateur d'oubli pour un usage rare. Par ailleurs, la programmation sur 4D ou OMNIS 5, même si le langage a été simplifié, n'est pas ouverte au premier venu, ce qui est un facteur d'exclusion supplementaire. Cela est à éviter à tout prix.

C'est pour cette raison que pour une telle application, File Force m'attirait davantage ; de prix modique (2800 F HT), il offre les mêmes remarquables possibilités de gestion que 4D ; l'absence de menus créés rallonge simplement le temps de production des tableaux.

D'autre part, cette solution debouchait sur la production d'une disquette contenant les tableaux plus ou moins mis en forme selon les possibilités du logiciel.

Or, sur le marché de la photocomposition traditionnelle ou informatisée, aucune société n'accepte de récupérer ces tableaux uniquement pour un enrichissement et un flashage/tirage, opérations peu rentables pour trente pages de tableaux. Ces sociétés auraient à la rigueur accepté de récupérer des données structurées en zones, plus ou moins equivalentes aux differentes cellules des tableaux, et de realiser les tableaux dans leur int6gralit6, car il leur est, semble-t-il, plus difficile de supprimer tous les caractères de contrôle liés à la structure des tableaux et des données intégrées, puis de tout reprogrammer pour leurs photocomposeuses ou de tout refaire par PAO (explication discutable)

Cette solution était coûteuse en programmation, donc peu intéressante a priori, et sans elle nous ne pouvions sortir un produit fini, prêt au flashage.

La solution SGBD choisi et structuré par une société externe en fonction de nos exigences et de leurs photocomposeuses ou logiciels de PAO offrait un maximum de garanties, dans la mesure où tous les tris pouvaient être programmés et où l'on pouvait ainsi sortir une ébauche des tableaux sur imprimante in situ, ébauche qu'il serait possible de faire affiner en société externe par la suite.

Plusieurs sociétés, nous l'avons vu, proposaient une solution proche, dans laquelle même la finition et le tirage étaient pris en charge.

C'est à ce stade de mon projet qu'une solution devait être prise : nous arrivions en effet au mois de Juillet, et les premiers tableaux devaient paraître au début du mois d'Octobre dans le Magazine, c'est-à-dire que fin Août, tout devait être opérationnel.

# DEUXIEME PARTIE

 $\mathcal{L}^{\mathcal{L}}$ 

# PRESENTATION TECHNIQUE ET MANUEL DE L'UTILISATEUR

## **I - PRÉSENTATION**

C'est la société STDI, et donc la solution du développement d'un SGBD adapté à nos besoins, qui a été retenue.

Rappelons la proposition de cette société, et les éléments qui ont favorisé ce choix : STDI proposait de développer une application SGBD, de programmer les tris necessaires *k* 1'extraction des donnees *k* insdrer dans les tableaux, et de realiser et enrichir les tableaux selon nos indications. Prets sur disquettes, il suffirait alors de les flasher et de les imprimer, opérations coutumières pour STDI qui sous-traite couramment ce type de travail.

STDI disposait d'arguments convaincants : une seconde presentation d'un de leurs produits développés dans le domaine de la gestion d'informations (un catalogue informatisé) a suivi à la fin du mois de Juillet la première démonstration déjà évoquée et à laquelle je n'étais pas présente.

Celle-ci a été provoquée par le Secrétariat de Rédaction, qui travaille déjà avec STDI sur d'autres produits.

STDI avait par ailleurs automatisé la réalisation de l'Etudiant Pratique, entièrement 61abor6 dans les locaux de l\*Etudiant, et form6 quelques personnes *k* la PAO dans d'autres services. Cette seconde démonstration était davantage destinée à convaincre les responsables du Centre de Documentation des compétences en développement que de l'existence d'un produit pouvant repondre *k* leurs besoins, celui-ci restant a r6aliser.

Toujours est-il que le développement d'un produit proche laisse toujours présager de facilités de développement dans le domaine, qui n'est alors plus totalement inconnu du développeur !

D'autre part, STDI avait fait ses preuves et il est toujours plus rassurant de travailler avec une entreprise que l'on connait. STDI avait propos6 des les premiers contacts un devis très en dessous de ceux vaguement annoncés par les sociétés en concurrence, et ce dernier argument fut decisif, car le devis resta inchange apres l'analyse.

Le premier pas etait franchi avec ce choix...le projet allait aboutir, ce dont je ne pouvais que me r6jouir.

Cette décision s'accompagna de l'achat du matériel adapté aux nécessités de saisie et d'impression.

Une unite centrale Macintosh IICI de 4 MO de memoire vive et 40 MO de memoire disque dur fut acquise à la CAPE, dépositaire Apple, pour un prix très avantageux.

Un moniteur format standard et une imprimante laser NTX firent partie de la commande, ainsi que le logiciel 4eme Dimension (4D), sur lequel devait etre développée l'application.

Ce point n'est pas negligeable, car 4D fait partie des logiciels qui m'avaient fortement intéressée lors de ma prospection des solutions. C'est donc sur un logiciel dont je connaissais bien les caractéristiques et les capacités, voire même les structures de programmation que l'application serait réalisée.

C'est cela qui m'a incitée à participer le plus possible au développement, et c'est probablement cela qui a incité J.-F. CANDILLE, responsable de STDI et du développement de notre application à m'inviter à travailler quelques jours avec lui et demarrer le parametrage de l'application.

Pendant les trois jours passés à Lassay-les-Châteaux, les formats de saisie et la structure générale de la base ont été définis, à partir de l'analyse.

Par la suite, J.-F. CANDILLE enrichit et renforga les programmes de base développés pendant ces trois jours, et en rajouta en fonction des problèmes rencontrés lors de saisies de tests.

Notre application se complexifia de version en version, et a ce jour elle est encore plus 61aboree que celle que je vais vous presenter.

En effet, la version qui suit (version du 18 Août 1990) ne comprend pas la programmation des tris, pratiquement achevée à ce jour et en cours de test. Deux fonctions sont opérationnelles : la mise-à-jour, et l'annulation des écoles saisies. Un menu Tableaux prévoit de réaliser les tris des éléments à inclure dans les tableaux, tris programmes, toujours selon les indications de l'analyse.

Mais la réalisation de la base elle-même et des interfaces utilisateur constitue déjà l'essentiel de l'application, dont je vais à présent vous détailler les éléments. Le guide de 1'utilisateur de la meme version de 1'application suit la presentation technique. Lui aussi sera enrichi du menu Tableaux par la suite.

#### **II - MANUEL TECHNIOUE**

#### II.1 - STRUCTURE

L'idée de structuration de la base en quatre fichiers liés telle que je l'avais suggérée dans mon analyse a été retenue comme base du développement.

Nous avons donc commencé par définir ces quatre fichiers, appelés respectivement Ecoles, Formations, Admissions et Modalités. Pour chacun de ces fichiers, indépendants au départ, nous avons défini une structure, c'est-à-dire créé les rubriques (champs), en les caractérisant (choix des noms, types et attributs) tel que cela est presente dans 1'annexe 1.21.

Mais ces fichiers 6tant inutilisables tels quels, nous avons defini leurs formats, c'est-à-dire, dans la terminologie 4D, l'interface utilisateur nécessaire à la saisie et à la visualisation.

Ces formats étaient plus ou moins standards à la création quant aux zones de dialogue. Vous constaterez par la suite, lors de la présentation détaillée, et en étudiant les formats de près, que nous ne nous sommes pas contentés de ce mode standard : nous avons personnalise nos zones de dialogue, en tenant compte non seulement de nos besoins, mais aussi de la structure de la base. Car cette structure s'avere complexe.

En effet, nous avons lie nos fichiers entre eux par des liens doubles sur champs et des liens sur numéros de ligne dans les fiches, pour résoudre des problèmes de confusions du systeme. •

Nous devions donc pouvoir "voyager", lors de la saisie ou de la consultation, dans nos quatre fichiers de maniere progressive, c'est-a-dire d'Ecoles a Formations, de Formations à Admissions, etc., et ce de manière très conviviale, malgré la complexité de la programmation.

Cette structure est schématisée en annexe (voir annexe).

## II.2 - 4eme DIMENSION

Comment présenter notre application sinon en commençant par vous initier à quelques concepts de 4D ?

4D est un SGBD qui permet le d6veloppement d'applications, et c'est pour cela qu'il a été choisi, car nous avions besoin d'applications spécifiques. Pour ce, nous disposons du langage de 4D, avec lequel nous développons des programmes. Dans 4D, les programmes, construits à l'intérieur du gestionnaire, sont systématiquement liés à un contexte. Ils peuvent être :

- attachés à un objet; on parlera alors de script,
- attachés à un format; ce sont alors des formules format,
- attachés à un fichier, ce sont des formules fichiers,

- placés dans le programme général, mais au-dessus des fichiers ; ce sont des procedures globales.

Notons que parmi les objets manipulés dans les programmes (fichiers, formats, rubriques...) figurent des variables, qui peuvent etre des tableaux, ou des boutons. On peut donc attacher à ces variables des scripts, ... comme nous allons le constater.

La suite de ce chapitre est une présentation des formats développés et les différentes formules, scripts attachés à ces formats, ainsi que les procédures et formules fichier programmés.

Compte tenu de la complexite de l'application, je ferai une presentation format par format, dans l'ordre de déroulement du programme. Les procédures appelées dans d'autres programmes seront présentées sur la même feuille en face de leur nom d'appel. Chaque programme sera expliqué globalement, et son action présentée.

Notez enfin que dans les procédures globales existe la possibilité de gérer le déroulement de la procédure avant saisie, pendant saisie et après saisie.

#### II.3 - LES PROGRAMMES

#### DÉBUT (annexeII.1) :

La procédure *Début* entraîne dès la mise en oeuvre de l'application d'une part la constitution de tableaux inter-formats, d'autre part la comptabilite des ecoles saisies et la mise-à-jour du tableau Ecole du format DIALOG\_DEMANDE présenté ci-dessous, et des tableaux inter-formats.

#### BARRE DE MENU :

Cette barre de menu apparaît dans le format d'accueil, splendide dessin dédié à l"Etudiant.

ï

\* Voici la barre de menu telle qu'elle etait definie dans la version presentee :

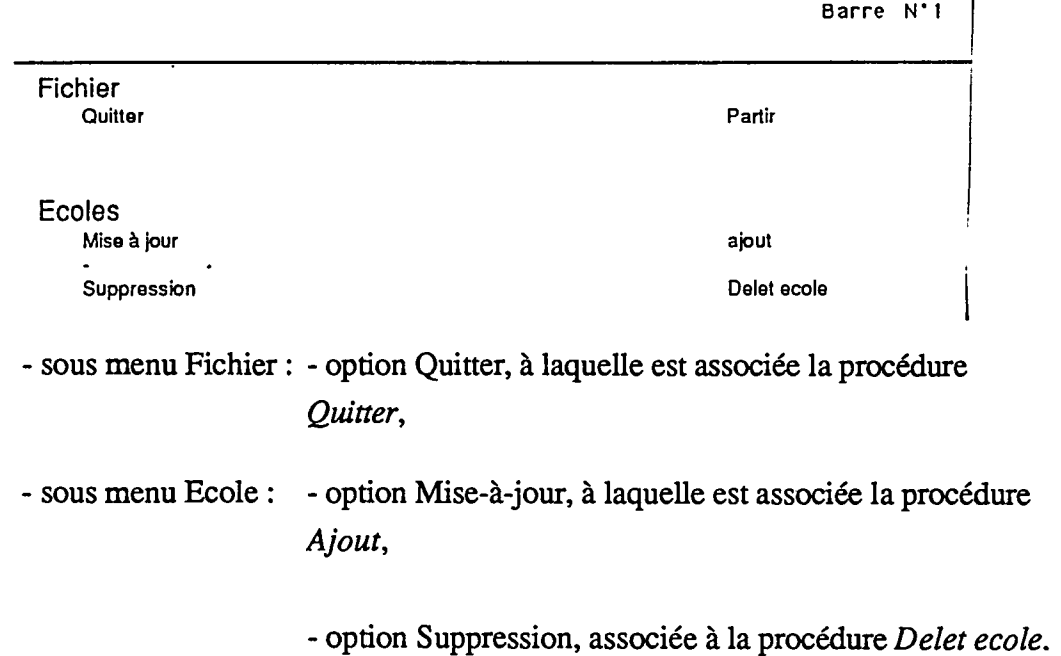

Plus tard, le menu Tableaux a été installé, qui offre la possibilité d'accéder aux tris des données par six options (trois pour chaque spécialité).

\* Le choix d'une des options sous Ecole provoque l'activation de la formule format *Dialog\_demande* (annexe II.2), en même temps qu'apparaît le format associé, DIALOG\_DEMANDE.

Format: Dtalog\_demande

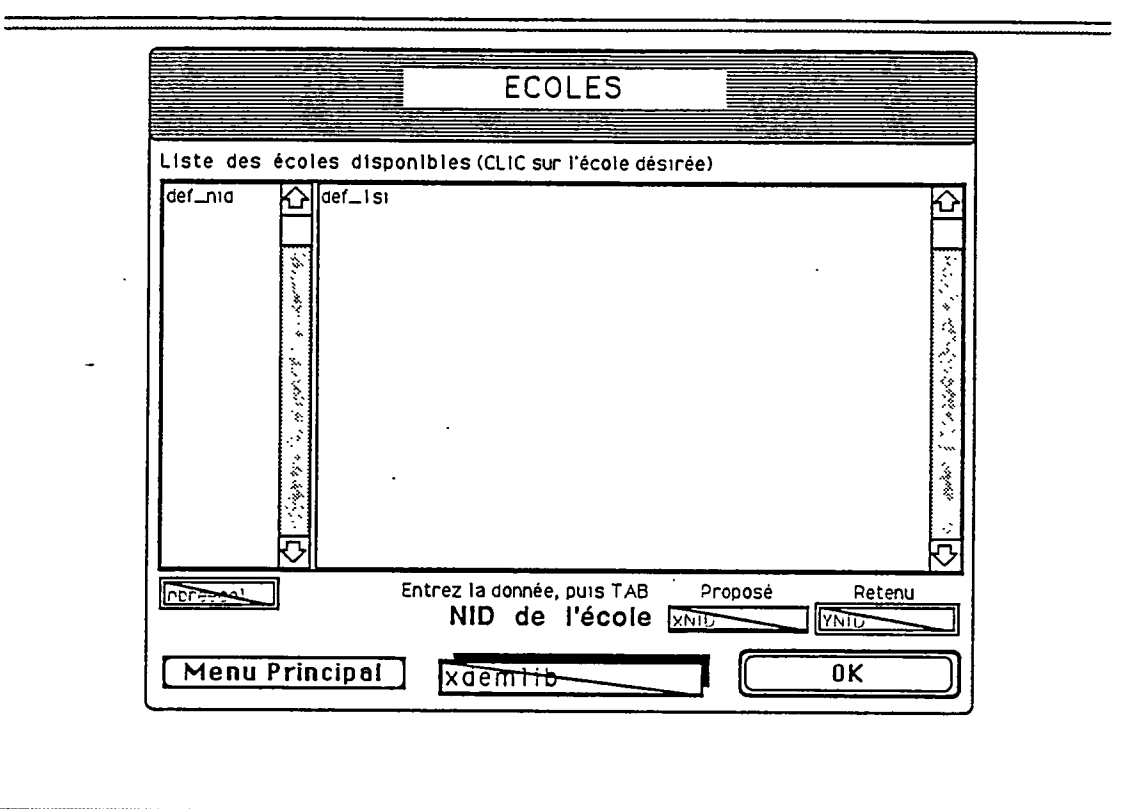

Cette formule format entraine:

- avant saisie:

- 1'initialisation des compteurs, variables, 1'inactivation des boutons,
- selon le choix Mise-a-jour ou Suppression sous Ecole, dans la barre de menu, 1'affichage du format DIALOG\_DEMANDE avec la variable xdemlib de valeur Mise-a-jour ou Suppression.

- pendant saisie, c'est-à-dire selon le choix d'action de l'utilisateur sur le format DIALOG\_DEMANDE:

> - la modification des valeurs des variables xnid et ynid. Si l'utilisateur sélectionne une école dans le tableau, ynid prend la valeur du numéro d'identification de 1'ecole et le bouton **OK** (nom bokdec) prend la valeur **Voir.** Si l'utilisateur saisit un numero d'identification, et

donne donc ainsi une valeur & xnid, puis le valide, ynid prend cette valeur et le bouton bokdec prend la valeur **Ajouter.** 

\* Deux boutons de dialogue sont proposes en bas du format:

- Menu Principal (nom bandec), bouton à fonction Annulation,

**- Ok** (nom bokdec), bouton & fonction de Validation.

#### CONSULTATION OU SAISIE

**AjOUT (annexe II.3):** 

La procédure *Ajout* est activée à chaque validation du bouton OK (nom bokdec) du format DIALOG\_DEMANDE, et entraine 1'affichage du format ECOLES.

La fiche qui apparaît est vierge si l'école n'existait pas encore, hormis le champ Numero d'Identification, dont le contenu prend automatiquement la valeur de la variable ynid, saisie dans le format DIALOG\_DEMANDE.

Si l'école était déjà saisie, c'est sa fiche qui apparaît à l'écran.

**FORMAT ECOLES :** 

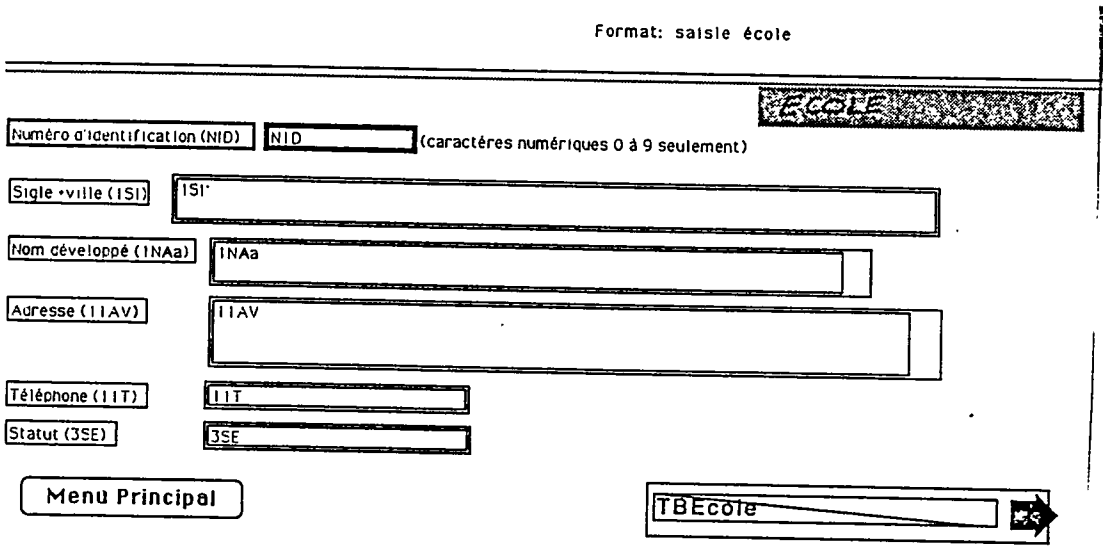

\* Le format ECOLES présente sept champs dont les caractéristiques vous ont été présentées en annexe I.21.

\* Deux boutons de dialogue se situent en bas du format, caractérisés ainsi :

**- Menu Principal** (nom bnecol), de type bouton, a fonction Annuler, c'est-a-dire qu'il annule la saisie en cours (non validation) ; l'ecran precedent réapparaît alors.

**- TBEcole** (nom bvform), qui a la saisie affiche **Vers formation,** est de type bouton invisible associe a une fleche vers la gauche. Sa fonction est Valider, et un script lui est associe (annexe II.4). Celui-ci provoque :

- le stockage de la saisie,

- l'ajout, dans le format DIALOG\_DEMANDE, du sigle et du numéro d'identification de l'école saisie,

- la numérotation de la ligne NID (nécessité liée au lien supplémentaire entre fichiers, créé pour éviter certains risques de confusion du système),
- 1'affichage du format FORMATIONS, vierge si aucune n'existe dejk, qui est liee *k* la fiche ECOLES.

\* Une formule format de nom *Saisie Ecole,* presentee en annexell.5, est associee *k*  ce format. Elle entraine:

- avant saisie:

- l'affichage du numéro d'identification dans le champ correspondant,

- le positionnement du curseur au debut du champ Sigle,

- pendant saisie:

- la gestion des liens en cas de modification du numero d'identification.

#### F**ORMAT** FORMATIONS :

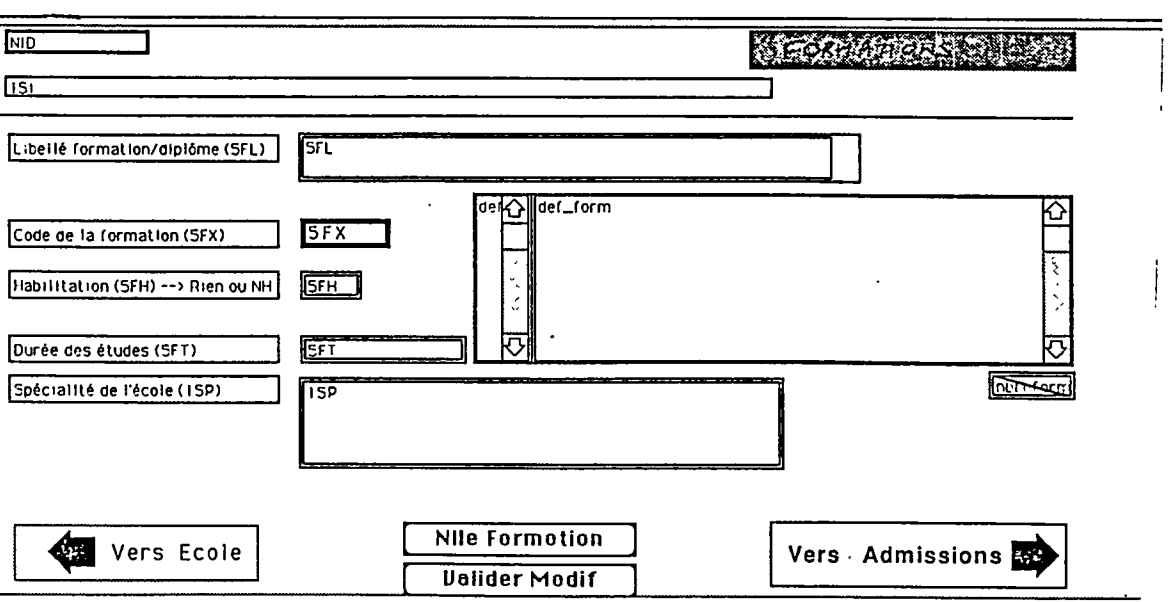

Format: satsle formatlo

\* Ce format présente cinq champs de saisie, caractérisés en annexe I.21.

\* Par ailleurs, le haut du format s'orne de deux champs non-saisissables, qui prennent la valeur des champs Numero d'Identification et Sigle, afin que l'utilisateur se situe en permanence par rapport aux formats précédents.

\* A ce format est associde une formule format de nom *Saisie Formation* (annexe II.6), qui provoque:

- avant saisie:

- la désactivation des boutons autres que Vers Admission, si le champ Code de la formation est vide,
- la création des liens entre la fiche ECOLES et les fiches FORMATIONS:

- pendant saisie:

- 1'affichage du format FORMATIONS courant,
- le recherche d'une formation sélectionnée dans le tableau interne, et de valeur def\_form,
- la gestion des modifications notamment celles du code de formation 5FX qu'il oblige a valider - et leur repercussion sur toutes les fiches liées.

\* Quatre boutons de dialogue autorisent differentes actions :

- Vers Ecoles (nom banform) : de type bouton invisible associe a une fleche vers la gauche, sa fonction est Annuler,

- Nlle Formation (nom bnform) est de type bouton et à fonction Pas d'action, ce qui ne l'empeche pas d'etre associe a un script, (annexe **n.7),** qui affiche une fiche vierge à l'écran,

- Valider Modif (nom bmodform) est aussi de type bouton à fonction Pas d'action, et un script associe valide les modifications, gere la validation de 1'enregistrement en repercutant les modifications dans le tableau interne du format (annexe II.8),

**- Vers Admission** (nom bvadm), de type bouton invisible associe a une fleche vers la droite a pour fonction Valider. Son script (en annexe **n.9)** provoque:

- la validation de la saisie,
- le gestion de l'enregistrement et notamment sa repercussion dans le tableau inteme,
- la réactivation des boutons environnants,
- 1'affichage d'une fiche ADMISSIONS liee s'il en existe, avec gestion du tableau interne de ce format (comptabilite des fiches et affichages des valeurs du champ Type et niveau d'admission de toutes les fiches liées à la fiche FORMATIONS), ou d'une fiche de saisie vierge si aucune n'existe encore.

#### **FORMAT ADMISSIONS :**

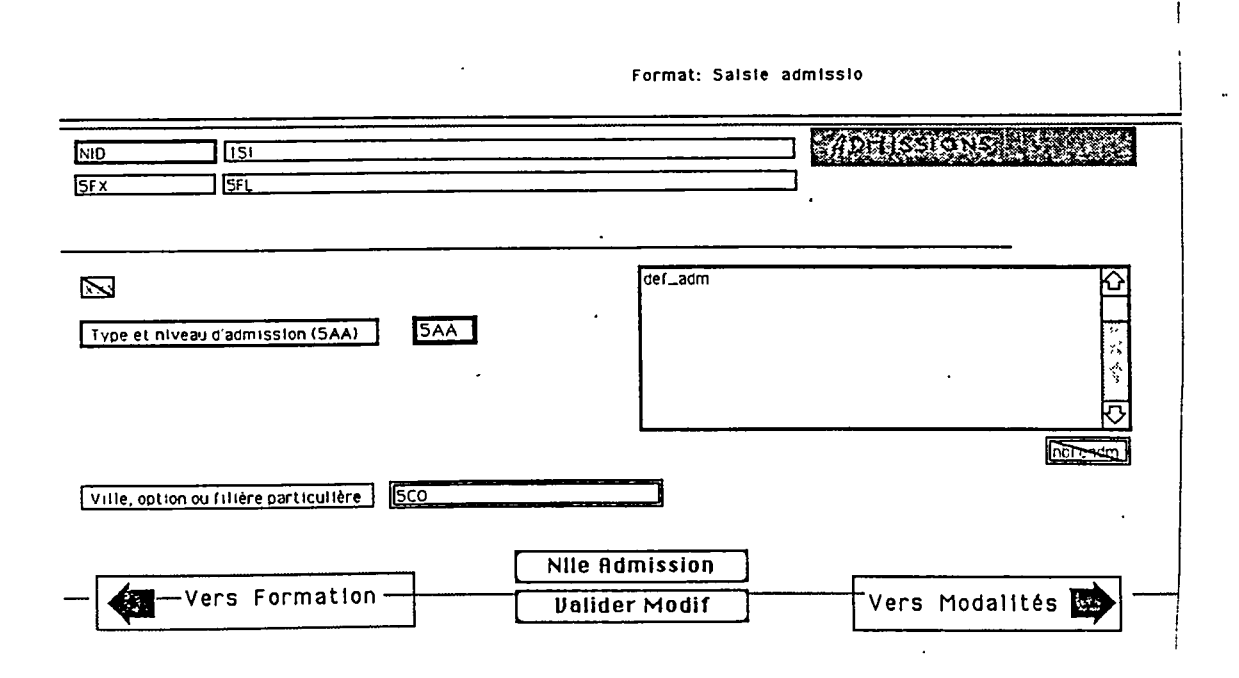

\* le format ADMISSIONS presente deux champs de saisie, en plus des quatre champs de tête non saisissables dont les valeurs sont attribuées automatiquement grâce aux liens aux fichiers précédents.

\* La formule format associee, de nom *Saisie\_Admissions* (annexe 11.10) provoque:

- avant saisie:
	- la desactivation des boutons autres que **Vers Modalites** si le champ Type et niveau d'admission est vide,
	- la creation des liens entre fiches des differents fichiers,
- pendant saisie:
	- 1'affichage de la fiche d'une Admission choisie dans le tableau interne,
- . 1'inactivation des boutons autres que **Valider Modif** si le champ 5AA est modifid et que cette modification n'a pas *6l6* validee, ainsi que la gestion de ces modifications dans les fichiers liés,
- la gestion des liens entre fichiers.

\* Quatre boutons de dialogue sont disposés en bas du format:

- Vers Formation (nom banadm), de type bouton invisible associé à une fleche vers la gauche a pour fonction Annuler,

**- Nlle Admission** (nom bnadm), de type bouton, a fonction Pas d'action est associé à un script qui provoque l'ajout d'une fiche de saisie vierge (annexe 11.11),

**- Valider Modif** (nom bmodadm) est de type bouton invisible *k* fonction Pas d'action.

Son script, (en annexe II.12), provoque :

- la validation des modifications,

- la gestion des liens et du tableau inteme du format,
- la réactivation des boutons environnants.

**- Vers Modalites** (nom bvmodal) de type bouton invisible associe a une fleche vers la droite a pour fonction Valider. Son script, (annexe II.13), entraîne :

- la validation de la saisie et la mise-à-jour du tableau interne,

- la réactivation des boutons environnants,

- 1'affichage du format MODALFTES courant lie s'il en existe, ou d'une fiche vierge.

#### **FORMAT MODALITES :**

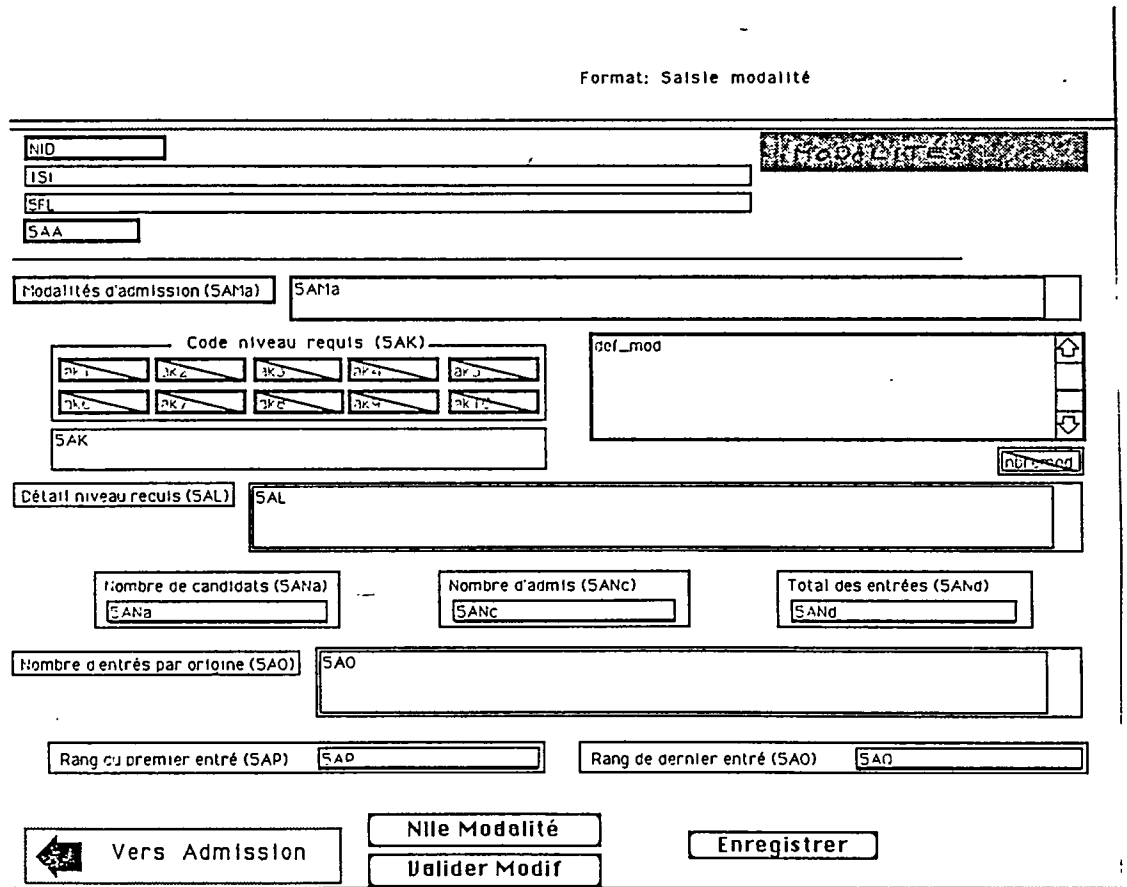

\* Ce format, de nom Saisie Modalite, presente neuf champs saisissables et cinq non-saisissables, rappels des fiches liees au niveau hierarchique superieur.

Les caractéristiques des champs saisissables sont en annexel.21.

\* La formule format associee, de nom *Saisie Modalite* (en annexe 11.14), entraine :

- avant saisie:

 $\sqrt{2}$ 

- la d6sactivation des boutons autres que **Enregistrer** si le champ 5AK (Code Diplômes) est vide,
- la structuration en dix champs du champ Codes diplôme (5AK), avec deplacement dans ces champs par Tabulation et saisie par menu popup.

- pendant saisie:

- l'affichage de la fiche MODALITÉS sélectionnée dans le tableau interne
- la réactivation du bouton Valider Modif si un des champs est modifié.
- \* Quatre boutons de dialogue sont encore prevus :

**- Vers Admission** (nom banmod), de type bouton invisible associe a une flèche vers la gauche, à fonction Annuler (pas de validation de la saisie effectuée),

**- Nlle Modalite** (nom bnmod), de type bouton a fonction Pas d'action, dont le script, en annexe **n.15,** provoque **1**'ajout d'une fiche de saisie vierge,

**- Valider Modif** (nom bmodmod), de type bouton, lui aussi & fonction Pas d'action, mais associe a un script, (annexe **n**.16), qui entraine :

- la validation des modifications,
- la répercussion des modifications dans le tableau interne du format (gestion des compteurs et affichage du champ Modalités d'admission),

**- Enregistrer** (nom bokmod), bouion *k* fonction Valider, dont le script, (en annexe II.17), provoque:

- la validation de la saisie,
- sa repercussion dans le tableau inteme,
- la réactivation des boutons environnants.

## SUPPRESSION DE FICHES

Nous pouvons observer dans la barre de menu du format d'accueil, dont la structure est reprise ci-dessous, que sous le menu Ecoles existe 1'option Suppression, a laquelle est associee la procedure *Delet\_Ecole* (voir annexe **n**.18).

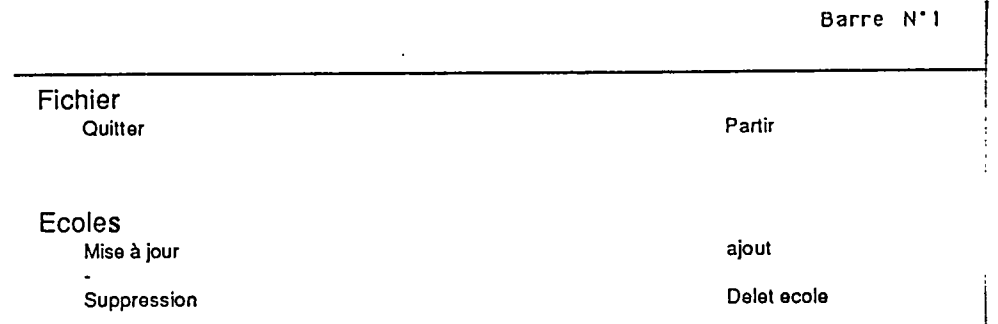

Celle-ci entraine 1'affichage du format suivant, DIALOG\_DEMANDE.

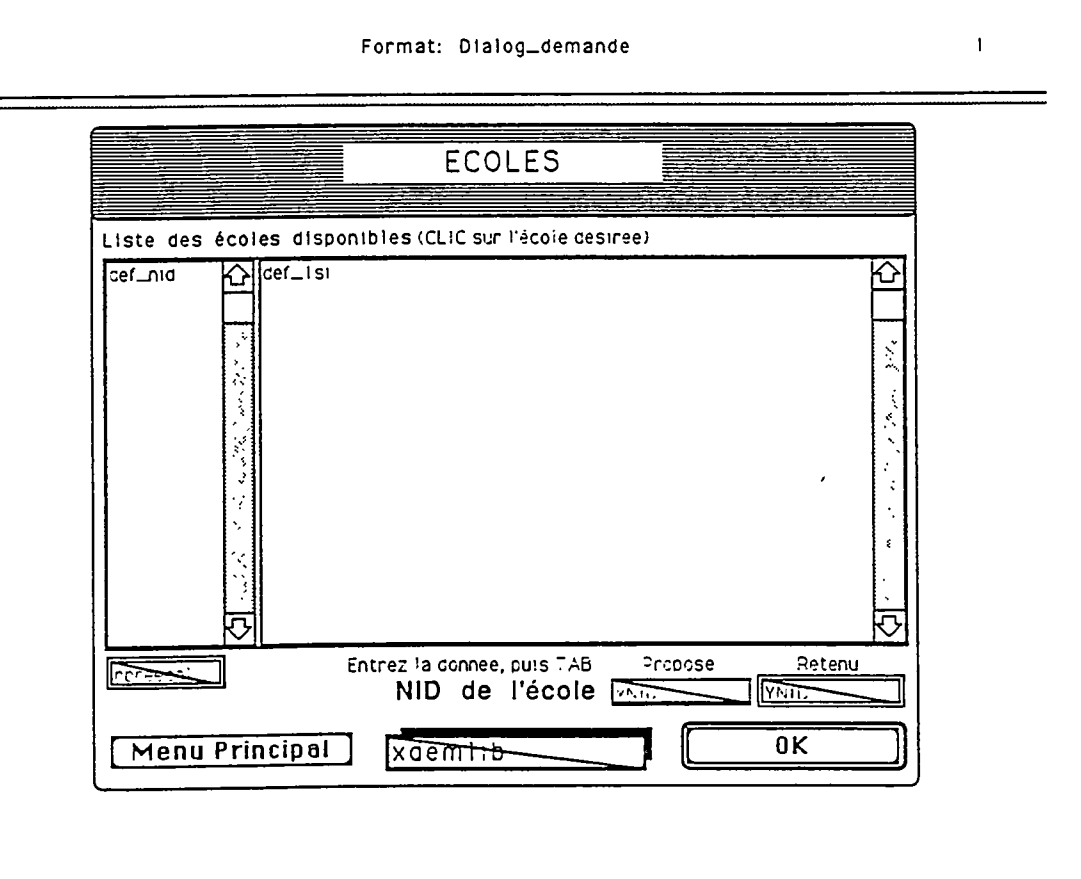

Sous cette option, la variable xdemlib prend la valeur Suppression, et le dialogue reste le même que sous l'option Mise-à-jour quant à la sélection des écoles à traiter.

\* Sous cette option, si le bouton Ok (nom bokdec) est activd, un format apparait & l'6cran.

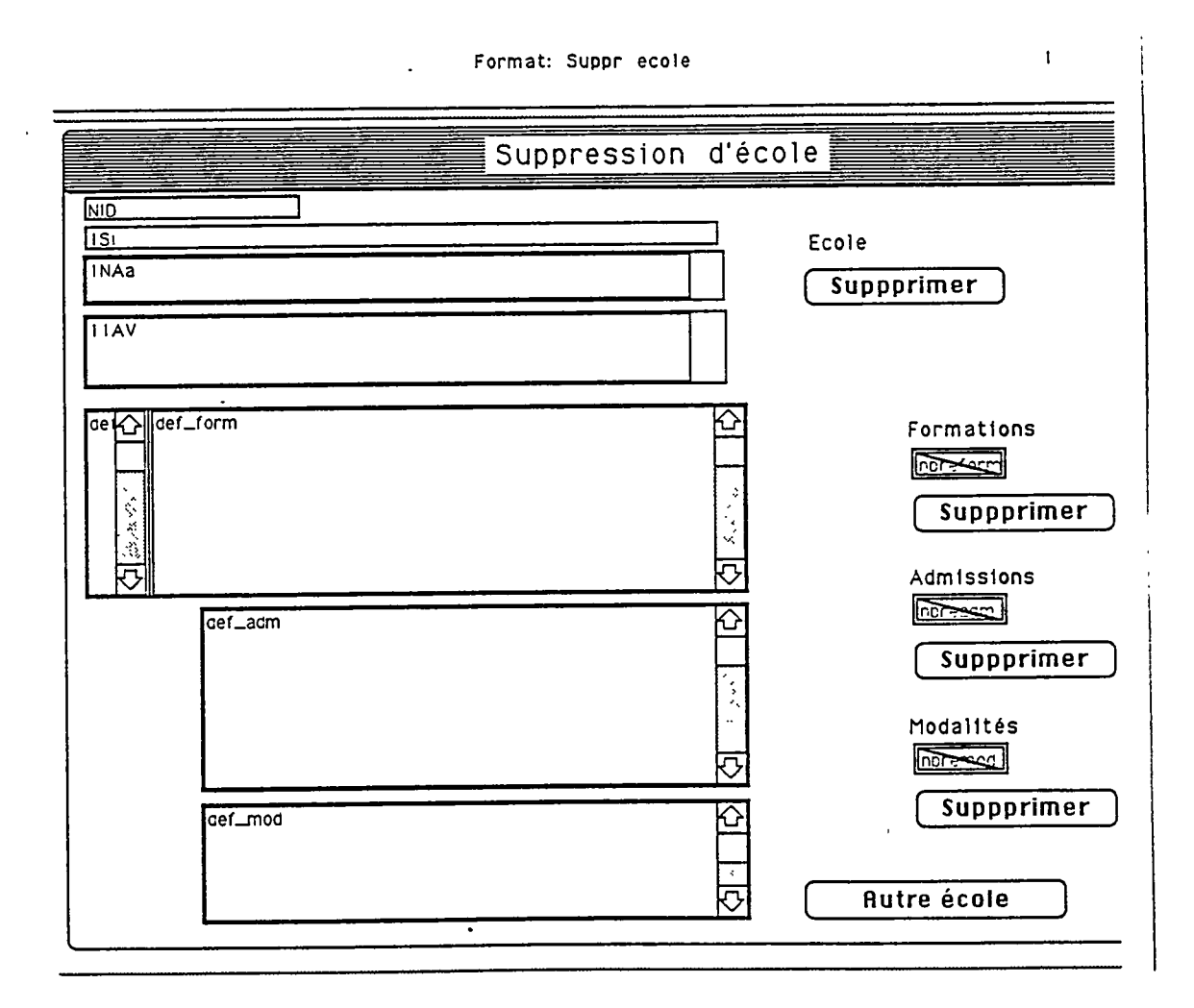

Ce format, d'intitul6 Suppression d'ecoles et de nom SUPPR ECOLE a lui aussi ses caractéristiques.

\* Une formule format de nom *Supp\_ecole* -(annexe 11.19)- lui est associee, qui provoque:

#### - avant saisie:

- la désactivation des boutons de suppression associés aux tableaux Formations, Admissions, Modalités, et l'initialisation des lignes et compteurs (ces tableaux sont en fait les tableaux internes des formats de saisie),
- la suppression d'affichage dans les tableaux Formations, Admissions et Modalités
- la sélection et l'affichage des formations associées à l'école sélectionnée dans le format précédent, et dont les élément essentiels sont automatiquement reportés dans le format SUPPR ECOLE,

#### - pendant saisie:

- la sélection et l'affichage des admissions associées à la formation sélectionnée dans le tableau Formation (cette sélection se fait par un clic-souris sur la ligne de la formation désirée),
- la d6sactivation des boutons **Supprimer** associes aux tableaux Admission et Modalités, ainsi que l'annulation d'affichage des éléments du tableaux Modalités,
- la sélection et l'affichage des modalités associées à l'Admission sélectionnée dans le tableau Admissions,
- la desactivation du bouton **Supprimer** associ6 au tableau Modalites, surtout si aucune fiche Modalités n'existe (cas improbable, sauf suppression en cours).

Donc à chaque sélection de ligne dans l'un des tableaux, le bouton **Supprimer** correspondant au tableau est r6activ6, et les boutons **Supprimer** de niveau hiérarchique inférieur sont inactivés par la formule format.

\* Cinq boutons de dialogue ornent ce format SUPPR ECOLE :

- Quatre boutons **Supprimer,** associes aux tableaux internes deja presentes, de noms bsupecol, bsupform, bsupadm, bsupmod, tous de type bouton et a fonction Valider,

- Un bouton Autre Ecole (nom bansup), de type bouton et à fonction Annuler.

Revenons à présent dans la procédure Delet\_ecole, toujours en action :

L'activation du bouton bsupmod, **Supprimer** associe au tableau Modalites, provoque 1'affichage d'un message d'alerte visant a attirer 1'attention de 1'utilisateur sur l'opération qu'il effectue. Ce message d'alerte est la valeur de la variable vlibstop dans le format STOP, qui apparaît alors à l'écran.

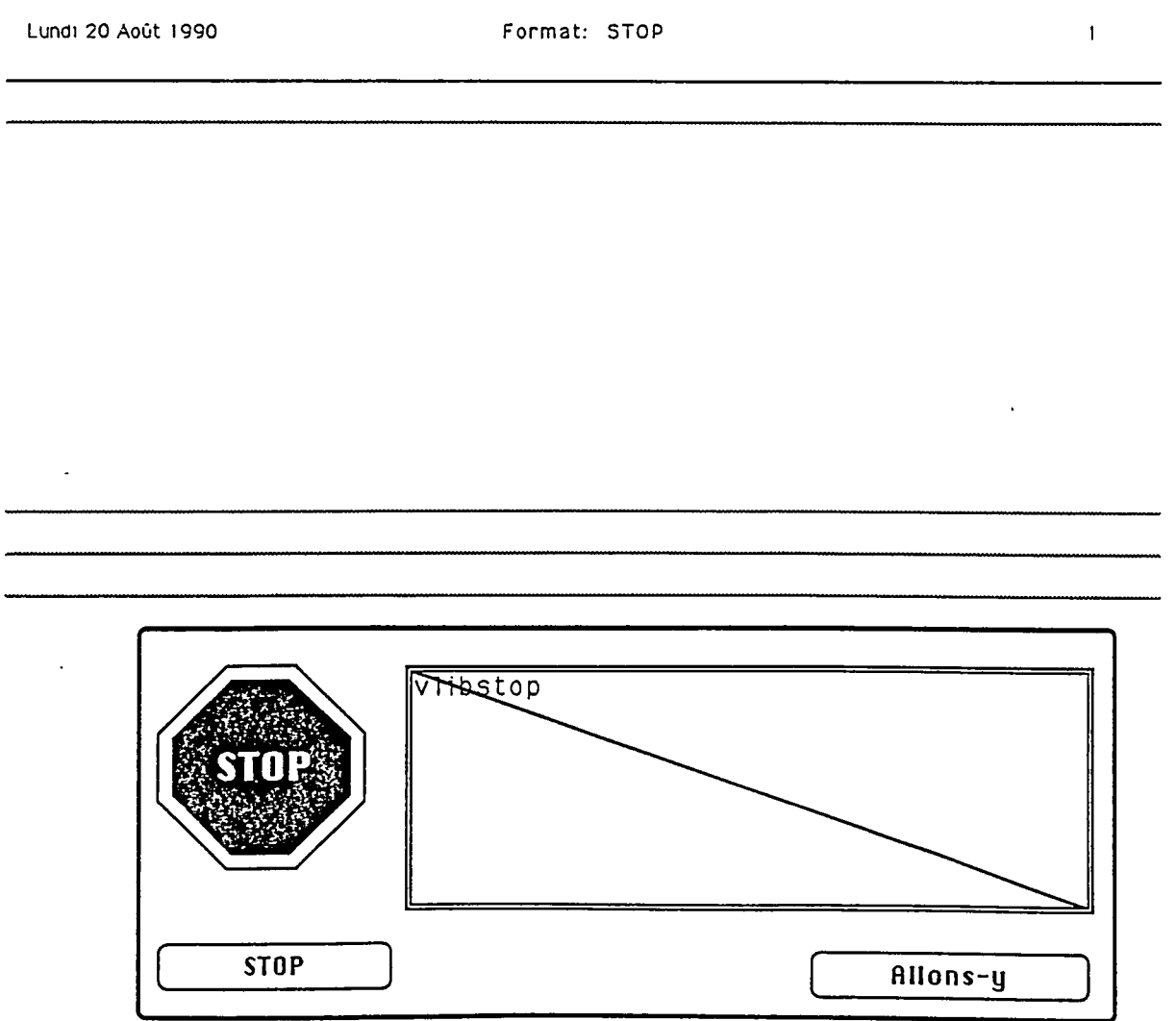

\* Dans ce format, deux boutons sont prevus :

- Stop (nom banstop), de type bouton et à fonction Annuler, qui permet donc *k* 1'utilisateur de revenir sur sa decision,

- Allons-y (nom bokstop), de type bouton et à fonction Valider. L'activation de ce bouton entraîne la suppression de la modalité sélectionnée.

\* Aucune formule format n'est associee au format STOP.

De la meme maniere, 1'activation des boutons **Supprimer** apres selection d'une admission ou formation dans les tableaux correspondants entraine le dialogue dans le format STOP, et la suppression du niveau sélectionné ainsi que tous les niveaux inferieurs.

Ces suppressions sont répercutées dans la base à tous les niveaux.

\* La validation du bouton **Autre Ecole** (nom bansup) dans le format courant (toujours SUPPR ECOLE, mais vide a pr6sent) provoque le retour au format DIALOG DEMANDE, toujours sous l'option Suppression, dont nous ne sommes pas sortis.

Une nouvelle suppression peut alors être demandée, mais l'on peut aussi retourner au format d'accueil par la validation du bouton **Menu Principal.** 

Pour quitter l'application, la barre de menu propose 1'option Quitter sous le menu Fichier. A cette option est associée la procédure *Partir*, à une seule instruction : QUITTER 4D... et dont l'action est claire.

### III - MANUEL DE L'UTILISATEUR

 $\overline{a}$ 

Ce manuel a été réalisé sur la version que je viens de vous présenter.

La réalisation de l'application étant en phase de validation - validation s'appuyant sur ce manuel -, il va sans dire que de nombreuses modifications vont intervenir, telles que 1'attribution de nouvelles appellations de boutons, restructuration des formats de saisie, etc.

Rappelons-le, ... le produit n'est pas fini !

## **III.l - ALLUMER ET ETEINDRE MAC**

Pour allumer Mac, appuyez sur la touche en haut à l'extrême droite du clavier.

Si votre écran est tout gris, positionnez la flèche, à l'aide de la souris, sur l'icône appelée Disque dur située en haut à droite de l'écran. Double-cliquez avec la souris. Une fenêtre apparaît alors, pleine d'icônes.

Si par contre il y a déjà une fenêtre à l'écran, assurez-vous que son titre (en haut au centre) est Disque dur. Si ce n'est pas le cas, fermez la fenetre en cliquant dans le petit carré blanc situé en haut à gauche de la fenêtre ; la fenêtre se referme alors, et une autre fenêtre reste à l'écran. Si son titre n'est toujours pas Disque dur, effectuez la même opération jusqu'à ce que vous apparaisse la fenêtre recherchée.

Pour quitter Mac, fermez toutes les fenêtres puis dans la barre de menus, en haut de l'écran, cliquez-appuyé sur le menu Rangement. Celui-ci se déroule ; faites alors glisser le curseur jusque sur l'option Eteindre, puis relachez le bouton de la souris : tout s'éteint, vous pouvez partir !

## **III.2 - ALLER CHERCHER L'APPLICATION**

La fenêtre Disque dur contient des dossiers de noms divers : Word, 4D, Hypercard,... C'est celle qui suit, peut-être plus riche à présent de quelques dossiers.

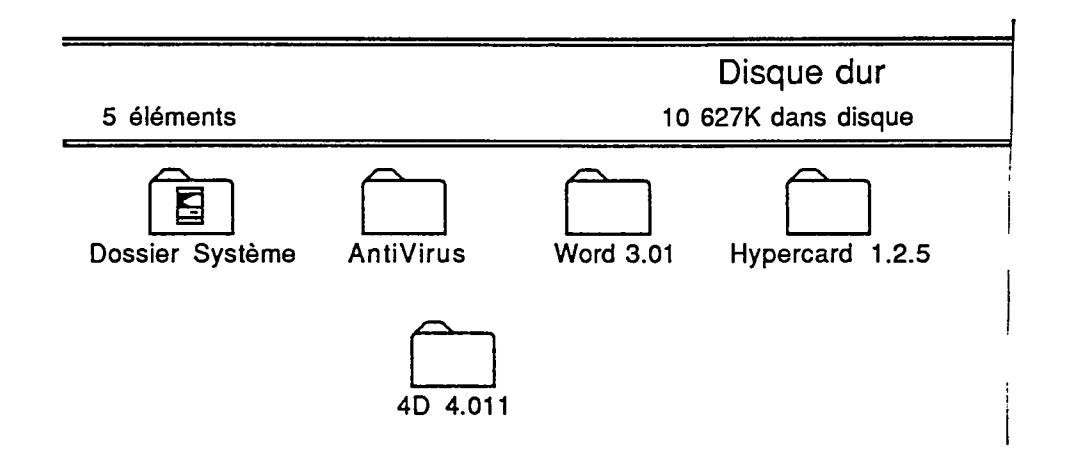

Double-cliquez sur le dossier 4D.4.011. Une nouvelle fenêtre apparaît, de titre 4D.4.011

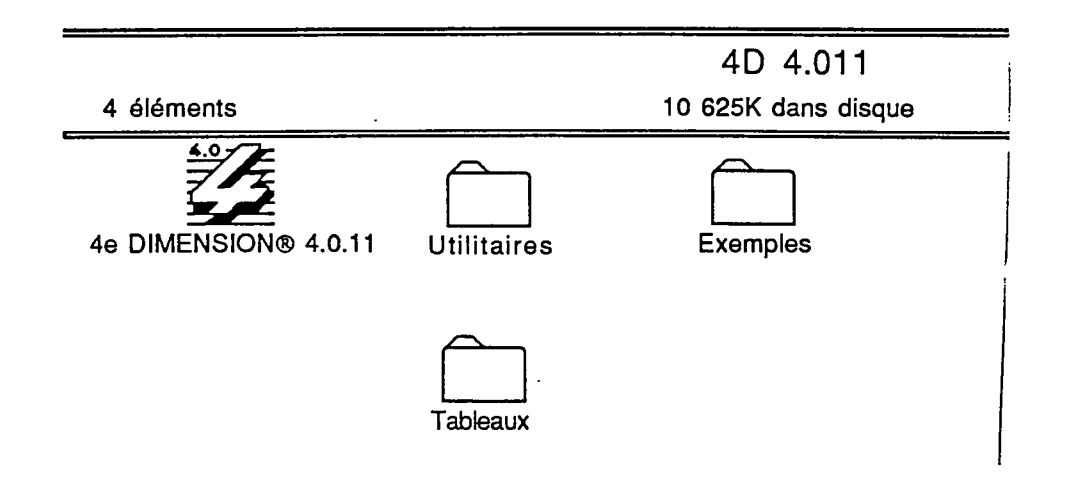

Double-cliquez sur le dossier Tableaux ; la fenêtre Tableaux suivante s'affiche

(Les rectangles a angle tronque sont des fichiers).

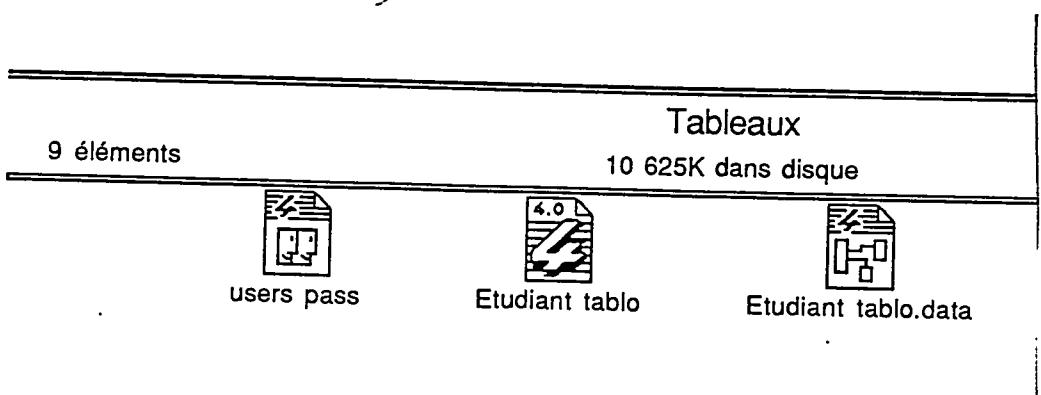

**Double-cliquez sur le dossier Etudiant tablo ou sur Etudiant tablo.data** et attendez 1'affichage du dessin d'accueil : vous etes dans l'application Tableaux.

Pour quitter l'application, sélectionnez dans la barre de menu le menu Fichier, option Quitter. Vous retournez dans la fenêtre Tableaux.

Voici quelques éléments de structure de notre application :

- la structure de la base,
- la structure des champs,
- l'arborescence qui vous indique comment circuler dans vos données.

 $\sim$ 

 $\Delta$ 

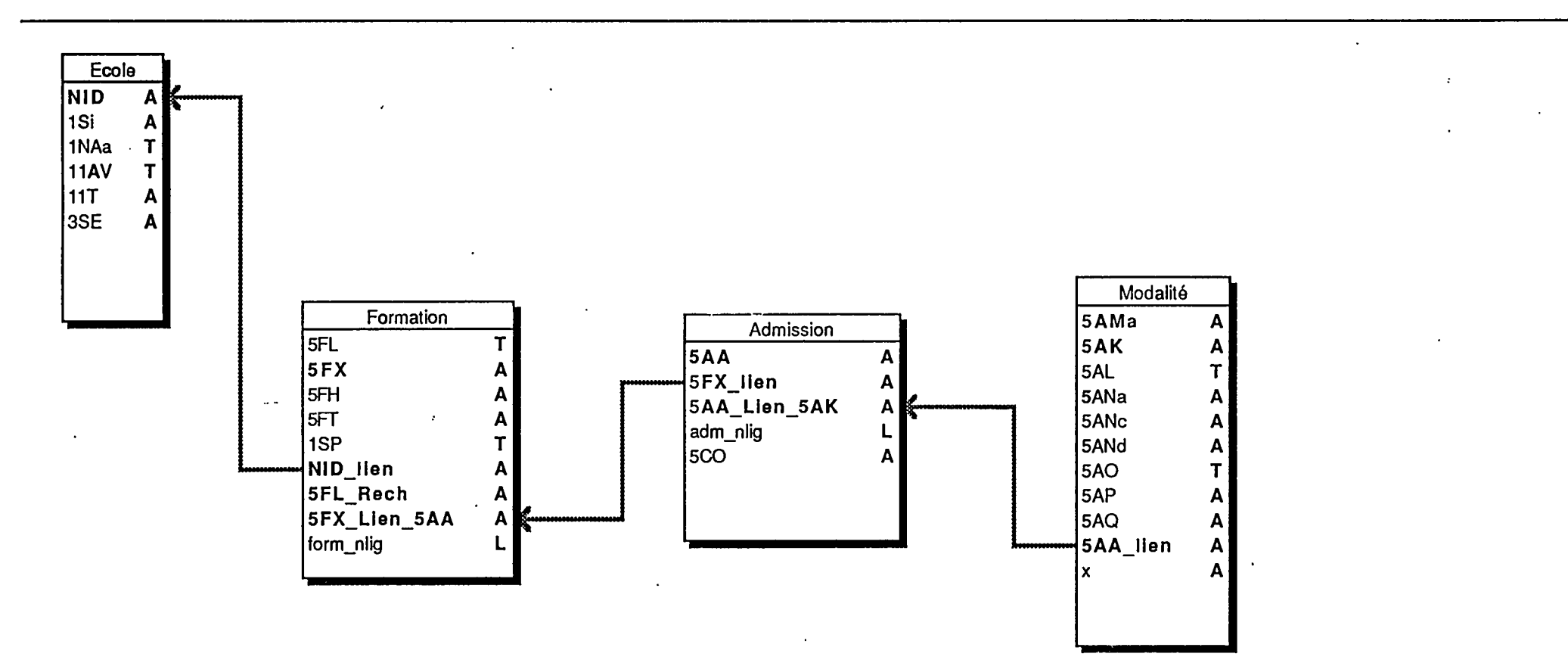

#### Structure de Etudiant tablo

 $\bar{z}$ 

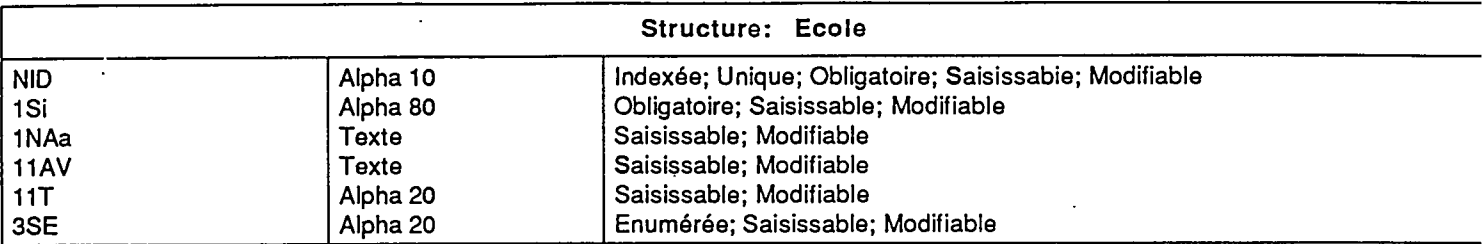

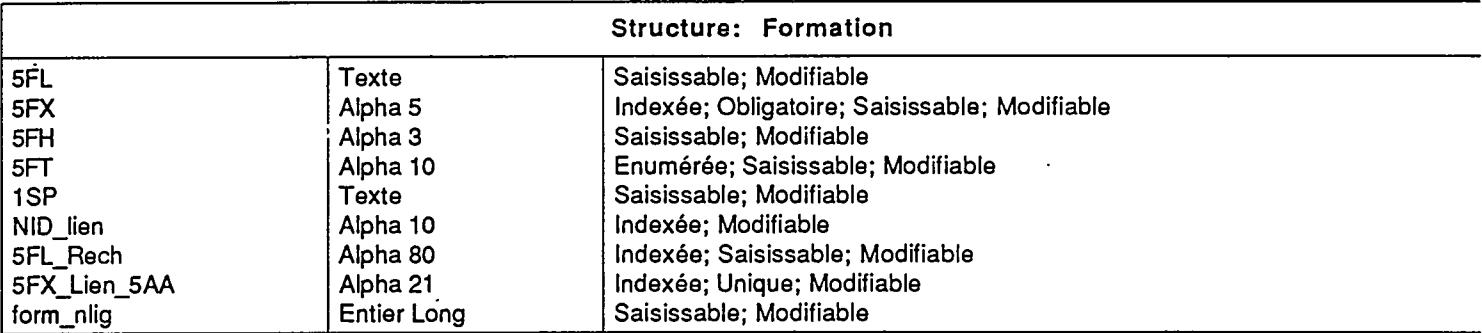

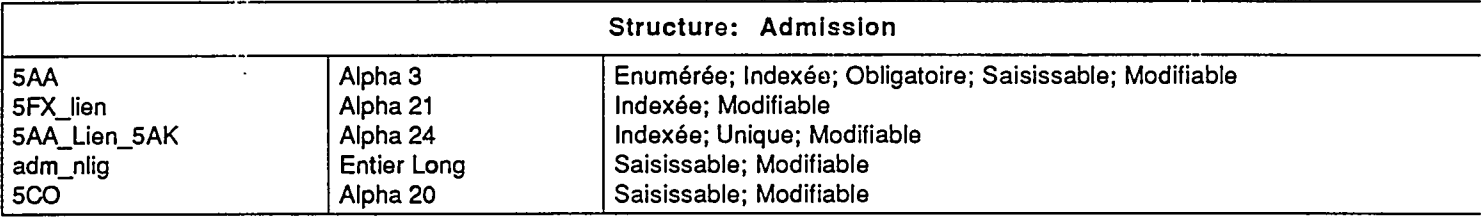

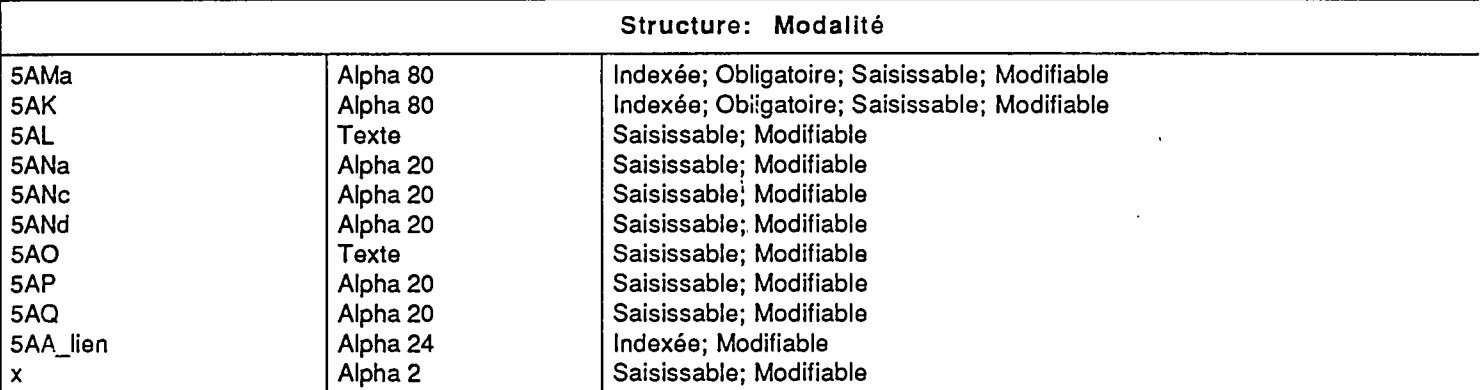

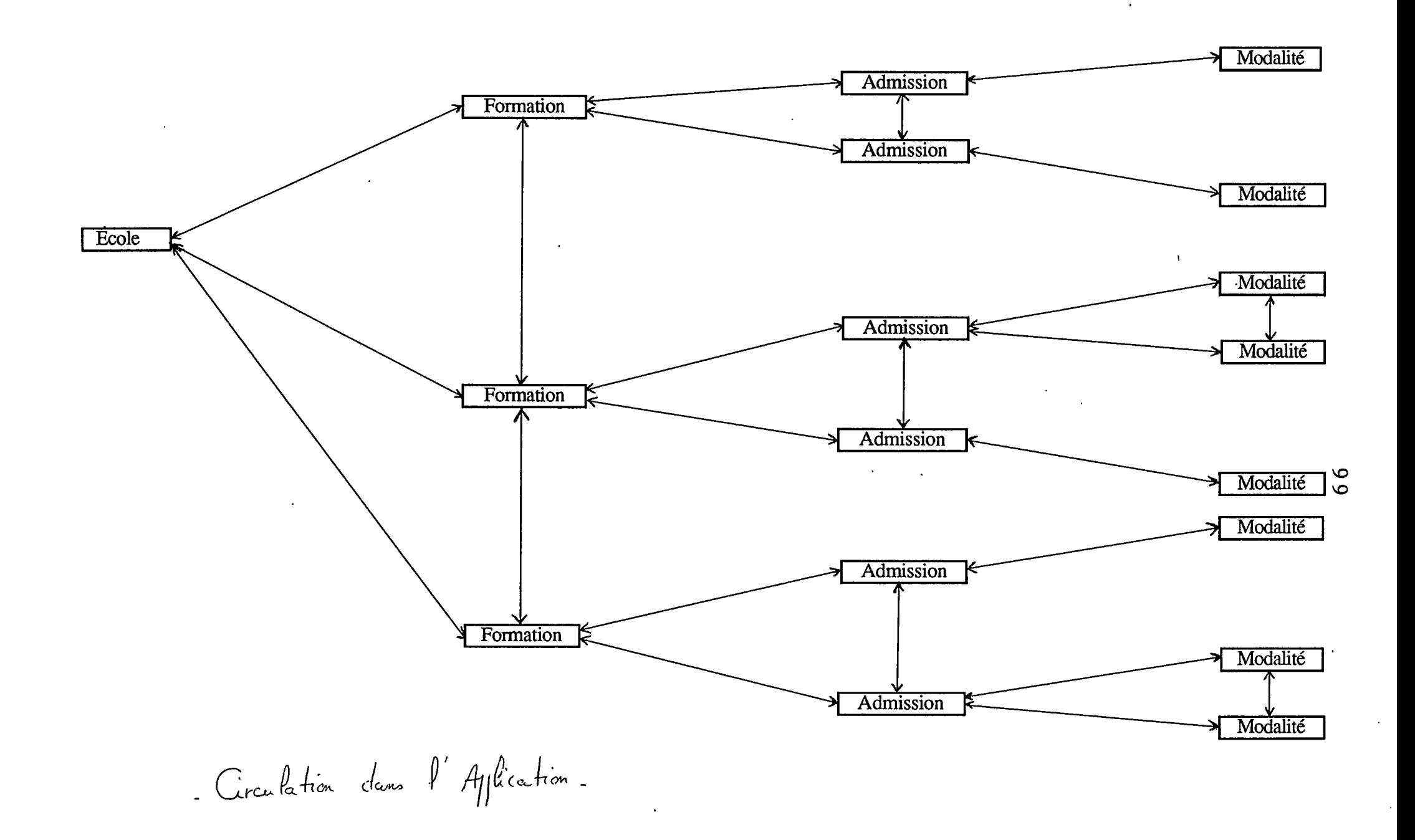

## **III.3 - SAISIE ou CONSULTATION**

Vous etes dans le format Accueil de 1'application.

En haut du format, dans la barre de menu, sdlectionnez le menu Ecoles, option Mise-a-jour: celle-ci servira aussi bien pour consulter, saisir que pour modifier.

#### **POUR CONSULTER :**

ATTENTION! : pour le système, consulter signifie regarder les fiches en se contentant de circuler de niveau en niveau ; si vous déplacez le curseur de champ en champ, même sans effectuer de saisie, cela correspond à une Modification.

Choisissez votre école dans la liste alphabétique proposée, en faisant défiler cette liste grace a 1'ascenseur.

**Selectionnez l'6cole** en cliquant dessus : elle passe en video-inverse. Son numéro d'identification apparaît en bas à droite, sous "retenu". Cliquez alors sur le bouton Voir.

Une première fiche ECOLES apparaît, avec des éléments d'identification (numdro d'identification, sigle, nom developpe, adresse, telephone et statut de l'6cole).

- Si l'école ne vous convient pas, cliquez sur le bouton Menu Principal; vous retournez à la liste des écoles.

**- Pour visualiser les formations de 1'ecole,** cliquez sur la fleche Vers Formations ou appuyez simultanément sur les touches Contrôle (Ctrl) et Flèche vers la droite (---- ) du pavé de flèches.

Vers Formations vous emmène dans le fichier FORMATIONS, et un format **FORMATIONS apparait.** 

- Notez qu'en haut de la fiche, vous conservez le numéro d'identification et le sigle de l'école.

- Cette fiche vous donne le libellé formation/diplôme, le code de la formation affichée, l'habilitation du diplôme, la durée des études, la spécialité de l'école.

- Par defaut, le systeme vous place sur la derniere formation saisie ; celle-ci est en vid6o-inverse. Mais **vous pouvez choisir Ia formation que vous**  voulez consulter dans la fenêtre d'affichage des formations (la plus à droite sur votre écran, et dont une ligne -celle correspondant à la formation à l'écranest en video-inverse).

- Cliquez sur la ligne de la formation souhaitée; elle passe en vidéo-inverse et sa fiche apparait *k* l'6cran.

**- Pour retourner a la liste d'ecoles,** cliquez sur la fleche Vers Ecole ou appuyez simultanément sur les touches Contrôle (Ctrl) et Flèche vers la gauche ( <4—) du pave de fleches; vous ne pouvez pas retourner a la fiche Ecole.

**- Pour visualiser les types et niveaux d'admissions dans la**  formation sélectionnée, cliquez sur la flèche Vers Admissions.

Note : A chaque **clic-souris sur un bouton flèché** des formats-écran, vous pouvez substituer l'utilisation simultanée des touches Contrôle (Ctrl) et Fleche du pave de fleches dans le sens de celle du bouton.

Le format ADMISSION apparaît, qui affiche par défaut la dernière admission saisie.

- Cette fiche indique le code du type et niveau d'admission (cf. la table de correspondances ci-dessous), et une option, ville ou filière particulière concernant cette admission.

 $\bar{a}$  .  $\bar{a}$ 

- La tête de fiche reprend quelques éléments des fiches antérieures (numéro d'identification, sigle, code et intitule de la formation) afin que vous ne vous sentiez pas perdus au cours de votre navigation.

## Table de correspondance des codes tvpe et niveau d'admission :

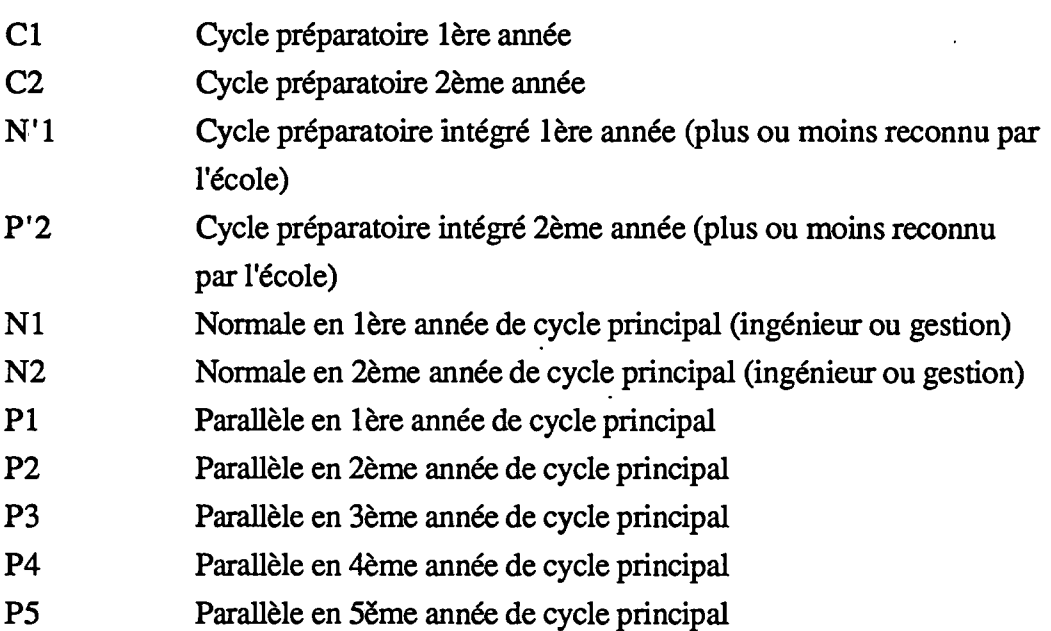

**- Pour visualiser une autre admission,** s61ectionnez-la dans le tableau interne qui présente toutes les admissions en cliquant dessus ; elle passe en video inverse et sa fiche apparaiL

- Pour retourner à la fiche FORMATIONS, cliquez sur la flèche Vers Formation.

**- Pour visualiser Ies modalites d'admission pour le type et niveau**  choisi, cliquez sur la flèche Vers Modalités.

Le format MODALITES apparaît; en plus des rappels de l'en-tête (numéro d'identification, sigle, intitule de la formation, type et niveau d'admission), il vous donne les renseignements suivants :

- modalités d'admission,
- code du niveau requis,
- détail du niveau requis,
- nombre de candidats,
- nombre d'admis,
- total des entrées,
- nombre d'entrés par origine,
- rang du 1<sup>er</sup> admis (si admission par concours),
- rang du dernier admis. '

- Pour visualiser une autre fiche MODALITES que celle affichée par défaut, sélectionnez celle-ci dans le tableau interne des modalités. Elle passe en vidée inverse et sa fiche apparaît.

- Vous avez atteint le dernier niveau de fiches disponibles, et ne pouvez plus aller vers la droite.

- Pour remonter vers ADMISSIONS, cliquez sur la flèche Vers Admissions.

Pour quitter le système ou visualiser une autre école, vous êtes obligés de retourner à la liste des écoles, en cliquant toujours sur les flèches orientées à gauche.

- Pour visualiser une autre école, procédez comme précédemment

**- Pour une operation de suppression ou pour quitter le systeme,**  cliquez sur le bouton Menu Principal. Vous retournez ainsi dans le format d'accueil.

#### **POUR SAISIR :**

Vous désirer créer une nouvelle école : ne sélectionnez donc aucune école dans la liste.

Tapez directement le numéro d'identification de l'école (le curseur est positionne automatiquement dans la bonne rubrique), et assurez-vous qu'il y a bien les 10 chiffres.

**Appuyez sur la touche clavier Tabulation**  $(Tab = -\rightarrow)$ **; 3ème à gauche en** partant du haut du clavier).

> Repérez bien cette touche car elle vous servira tout au long de la saisie a passer de champ en champ. Vous pouvez effectuer la même opération en positionnant le curseur de la souris dans la case et en cliquant : le curseur de saisie se positionne au début du champ si celui-ci est vide, après la dernière lettre sinon.

Le numéro d'identification passe dans la case "retenu".

**Cliquez sur le bouton Ajouter.** 

Le format de saisie ECOLES apparaît. Seul le numéro d'identification que vous avez déjà saisi est inscrit dans sa case. Le curseur, trait vertical clignotant se positionne automatiquement sur le second champ, Sigle + Ville.

**A vous de remplir tous Ies champs en notant ceci :** 

*- Le champ de tete,* pour tous les formats de saisie, est le critere de fiche ; cela signifie que chaque fois qu'il y aura plusieurs groupes de données pour ce champ, il faudra créer une nouvelle fiche,
*- Certains champs sont obligatoires* (NID, 1SI, 5FX, 5AA, 5AMa, 5AK) : si vous omettez de les saisir, le système vous le signale ... et risque de vous ejecter, annulant ainsi la saisie effectuee dans le quart d'heure precedent. Soyez donc attentif!

 $\sim$   $\sim$   $\sim$ 

*- Les champs encadres de gras* sont tres importants, car ils serviront aux tris des données à insérer dans les tableaux ; aussi, nous avons prévu de vous éviter toute faute de frappe en leur attribuant des menu Pop-up.

Cela signifie que quand vous parviendrez sur ce champ, une fenêtre apparaîtra, qui vous proposera une liste d'616ments ; vous choisirez celui qui convient, cliquerez dessus et il s'inserera automatiquement dans la case correspondante en même temps que la fenêtre disparaîtra.

Si vous avez fait une erreur, cliquez à nouveau à l'aide de la souris sur la case du champ, la fenêtre réapparaîtra.

Pour faire disparaître cette fenêtre sans effectuer aucune saisie, cliquez sur son bouton Annuler

*- Vous pouvez ajouter ou supprimer des valeurs dans tous les menus Pop-up.*  Procédez comme suit:

**- Pour annuler une valeur dans la liste,** cliquez sur le bouton Modifier ; une fenêtre apparaît, qui met à votre disposition six boutons de dialogue. Sélectionnez la valeur à supprimer en cliquant dessus (elle passe en video inverse) puis validez le bouton Supprimer.

**- Pour ajouter une valeur,** validez le bouton Modifier du menu Popup, puis cliquez sur le bouton Ajouter de la fenetre qui apparait. Le curseur est positionn^ sur une cellule vide, dans laquelle vous allez saisir la valeur a ajouter. Validez alors votre saisie en cliquant sur le bouton OK.

**- Pour inserer une valeur** a un endroit precis, selectionnez la valeur au-dessus de laquelle vous voulez insérer le nouvelle valeur. Validez le bouton Inserer, saisissez votre valeur, validez-la grace au bouton OK.

- Et si par hasard vous vous rendez compte que vous etes en train de faire une bêtise en vous lançant dans une telle entreprise..., vous pouvez toujours **faire route arriere** en cliquant sur la bouton Annuler ; vous faites ainsi disparaître la fenêtre de modifications et annulez par la même occasion toute opération précédente, à condition que celle-ci n'ait pas été validée (avec OK).

72

Notez que tous les boutons Annuler, dans n'importe quelle fenêtre, ont cet effet.

Vous etes donc dans le format de saisie ECOLES ; le champ NID est rempli.

*- Sigle + Ville* : la saisie de ce champ est **obligatoire** ; 80 caracteres au maximum, sigle en capitales et ville en minuscules sauf, 1ère lettre. Passer au champ suivant.

*- Nom développé*: nombre de caractères illimité; saisie en minuscules, sauf lère lettre.

*- Adresse* : nombre de caractères illimité ; saisie en continu, les éléments de 1'adresse etant s6par6s par des virgules, et en minuscules sauf majuscules habituelles.

S'il y a plusieurs adresses, allez à la ligne avec la touche Retour ( $\bigcirc$ )

*- Numéro de téléphone : tapez le numéro de téléphone en 8 chiffres continus; la* mise en forme est automatique quand vous passez au champ suivant.

*- Statut de l'4cole* : un menu Pop-up apparait ; cliquez sur la valeur correspondante.

Vous avez fini la saisie de la fiche ecole: *k* present, vous etes oblige de continuer la saisie des autres écrans à paraître, et ce jusqu'au dernier (le 4ème). Gardez-vous bien de valider le bouton Menu Principal, qui a ici fonction d'Annuler : toute votre saisie aurait été inutile, car elle disparaîtrait en même temps que vous retourneriez dans le format d'accueil!

Passez à l'écran suivant en validant le bouton Vers Formation.

Vous allez saisir une première formation de l'école ; vous serez obligé d'aller jusqu'au bout de la saisie de tous les éléments concernant cette formation (admissions et modalites) avant de passer a une nouvelle formation. Cela sera valable *k* chaque niveau de fiche ; vous devrez toujours saisir les éléments hiérarchiquement inférieurs. Cela a été prévu pour vous éviter des omissions.

Vous allez à présent remplir les cinq champs vides qui se présentent dans ce format, en tenant compte des indications suivantes :

*- Libellé de la formation :* c'est un champ à nombre de caractères illimité, qu'un ascenseur vous permet de faire défiler. Saisie en caractères minuscules, sauf majuscule en tête et traditionnelles.

*- Code de laformation*: champ obligatoire, *k* menu Pop-up double; vous avez d'abord le choix entre les codes Commerce et les codes Ingenieurs, puis votre choix signifi6 au systeme par un clic-souris fait apparaitre la liste des codes correspondants. Sélectionnez votre choix à l'aide de la souris.

*- Habilitation* : champ alphanumérique à trois caractères ; suivez les indications de l'intitulé du champ :

- tapez "nh"pour non-habilite, ou rien dans le cas contraire pour les écoles d'ingénieurs,
- tapez "dre" pour diplôme reconnu par l'état, ou rien du tout dans le cas contraire pour les ecoles de commerce.

Vous pouvez passer au champ suivant par Tab, même si vous ne l'avez pas rempli.

*- Duree des etudes*: champ *k* menu Pop-up ; procedez comme d'habitude.

*- Specialite :* c'est un champ *k* nombre de caracteres illimite : tapez tout ce que vous voulez.

La fiche FORMATIONS est saisie ; vous n'avez pas de choix d'action : vous etes obligé de saisir une fiche ADMISSIONS pour cette formation. Cliquez sur le bouton Vers Admissions pour acceder au format ADMISSIONS.

Le format ADMISSIONS, vide hormis l'en-tête de rappel habituel, vous présente deux champs de saisie.

7 4

Le curseur (trait vertical clignotant) est positionné sous la ligne de partage de la feuille de saisie, sur aucun champ. Vous ne devez rien saisir ici, mais si cela arrive, vous ne verrez que deux ou trois caractères de votre texte. Cette erreur n'est pas importante, mais il est préférable que vous effaciez ce texte avec la touche  $\leftarrow$ 

Pour positionner le curseur sur le premier champ, appuyez sur la touche Tab.

*- Type et niveau d'admission* : champ obligatoire *k* menu Pop-up ; choisissez le code & insdrer dont la table des correspondances se trouve au chapitre Pour Consulter  $(p 67)$ .

*- Ville, option ou filière particulière*: champ alphanumérique de 20 caractères au maximum. Il sert juste à préciser, en cas de nécessité, quelques éléments spécifiques à l'admission sur laquelle vous travaillez.

Pour passer au format MODALITES, valider le bouton Vers Modalités.

Une fiche vierge *a* en-tête habituel mais un peu plus complet apparaît. Ce format de saisie est un peu plus chargé que les précédents; neuf champs de saisie sont à remplir, dont seuls les deux premiers sont obligatoires : n'oubliez pas de les saisir !

*- Modalités d'admission* : champ obligatoire alphanumérique de 80 caractères au maximum.

*- Code niveau requis* : champ obligatoire a menu Pop-up ; selectionnez le code niveau requis dont la table d'équivalences suit;

# Table des équivalences des Codes niveau requis AK5

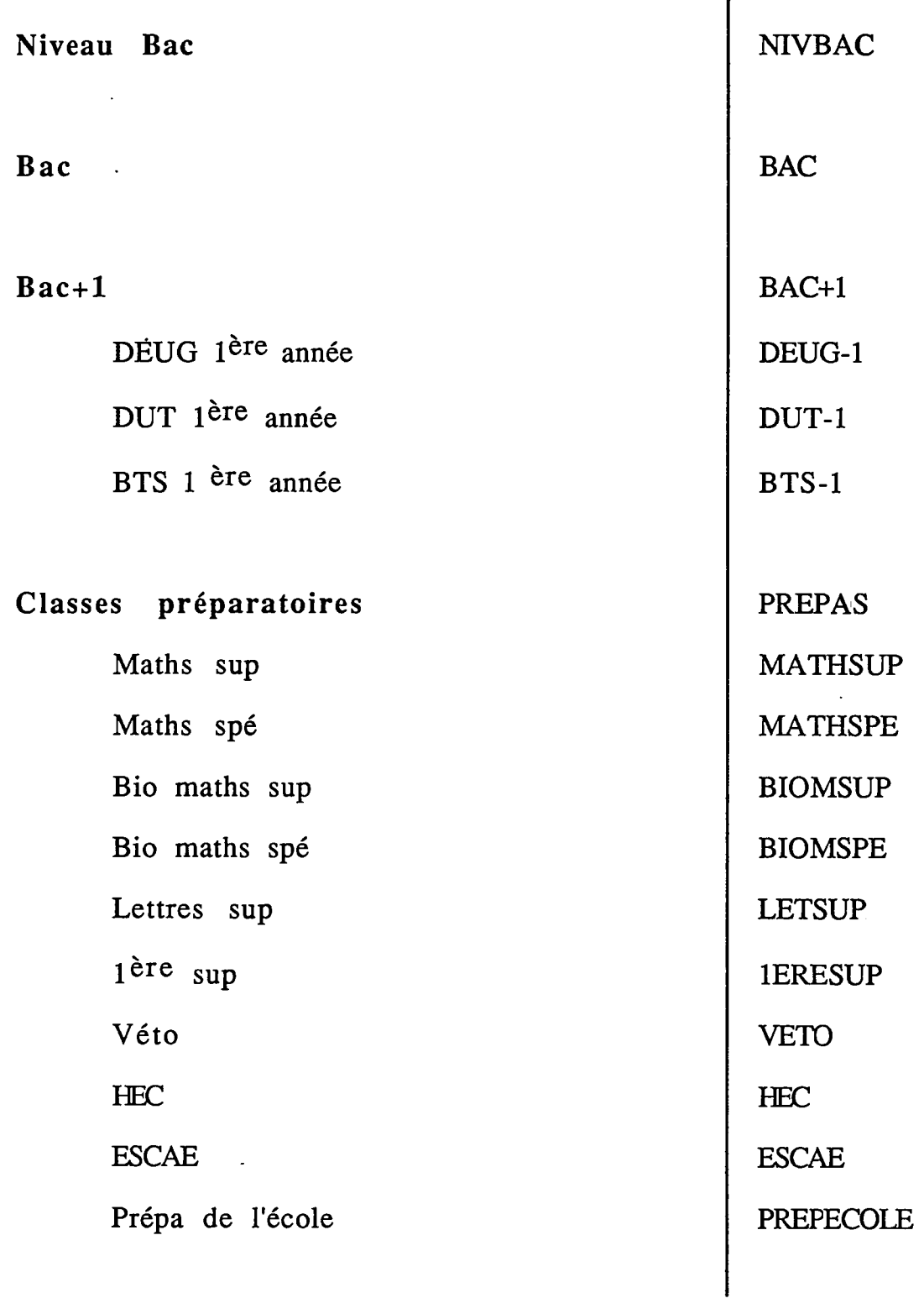

 $\hat{\mathcal{A}}$ 

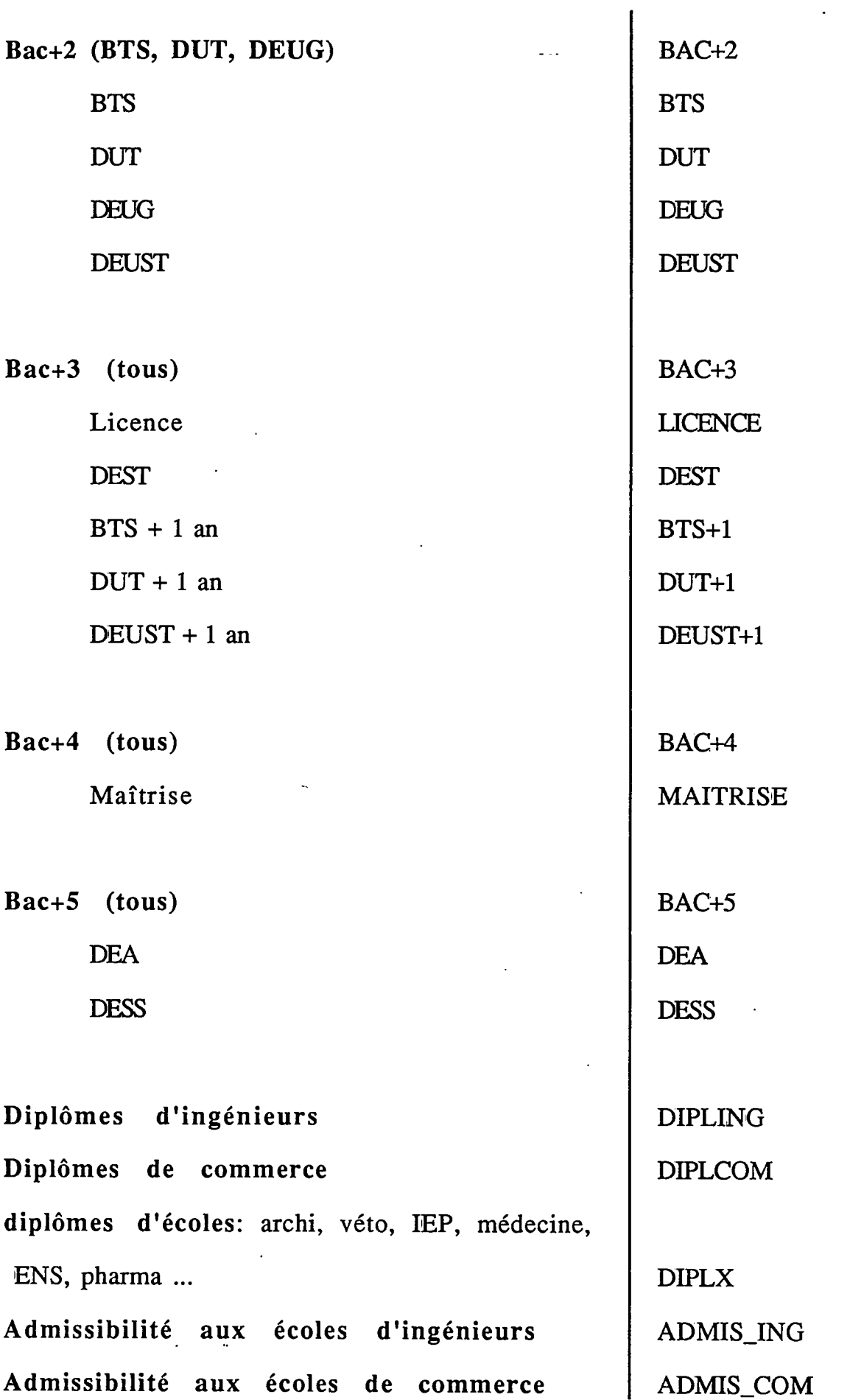

 $\ddot{\phantom{0}}$ 

Ce code n'existe pas dans la base BOTTIN, il a été créé pour les besoins du traitement; il correspond à une expression non-détaillée du niveau requis. Une fois un code sélectionné selon le mode habituel, la fenêtre Pop-up disparaît:

- Si vous désirez saisir un nouveau code (jusqu'à dix codes possibles), passez *k* la cellule suivante en tapant sur la touche Tab; le menu Popup réapparaît.
- Si vous d6sirez passer au champ suivant, d6placez le curseur de la souris (la flèche) dans le champ et cliquez ; le curseur de saisie se positionne automatiquement au debut du champ,

*- Détail niveau requis* : champ à nombre de caractères illimité ; tapez tout en minuscules.

*- Les six derniers champs sont alphanumériques de 80 caractères au maximum,* sauf le Nombre d'entrés par origine, champ à nombre de caractères illimité. Saisissez vos données en ligne.

Vous êtes à présent parvenus tout en bas de l'arborescence ; vous allez valider la saisie de votre demier format en cliquant sur la bouton Enregistrer.

Parvenu à ce stade de la saisie, plusieurs possibilités s'offrent à vous :

**- Vous voulez saisir une ou plusieurs nouvelles modalites** pour cette admission : validez le bouton Nlle Modalité ; une nouvelle fiche de saisie vierge apparaît, dans laquelle le tableau interne vous rappelle que vous avez déjà saisie une fiche MODALITÉS en vous indiquant les modalités d'admission.

Saisissez et validez vos nouvelles fiches comme précédemment.

**- Vous n'avez plus de modalites a saisir** : remontez au niveau superieur ADMISSIONS en validant le bouton Vers Admission. Ici encore, vous avez le choix entre créer une nouvelle admission ou remonter au niveau de la fiche FORMATIONS, où le même choix vous est offert...

Sur la fiche FORMATIONS, si vous cliquez sur le bouton Vers Ecole, vous ne retournez pas sur la fiche ECOLE, mais dans le format de la liste des écoles.

Vous êtes revenu à votre point de départ, et savez à présent vous déplacer et saisir dans vos fichiers... Amusez-vous bien !

 $\hat{\mathbb{C}}$ 

### **III.4 - CORRIGER ou COMPLETER UNE FICHE**

Cela correspond pour le systeme a une **modification.** 

**Les modifications s'effectuent** comme la saisie ou la consultation sous 1'option Mise-k-jour dans le menu Ecoles.

#### Rappels :

- le choix de cette option se fait dans la page d'accueil.
- pour intervenir dans un champs, deplacez-vous avec le touche TAB ou positionnez le curseur de la souris dans le champ, au niveau des modifications à effectuer, et cliquez ; vous travaillez alors comme avec un traitement de texte.

Sachez enfin que toute les modifications sont répercutées sur les niveaux inférieurs et supérieurs, dans les tableaux internes, ou autres, et dans les compteurs.

**Selectionnez 1'ecole dans le liste** comme si vous alliez consulter sa fiche et validez votre choix en cliquant sur le bouton Voir.

Sur le format ECOLES, toute modification est validée en passant au niveau inferieur, c'est-a-dire en cliquant sur le bouton Vers Formations.

Si vous touchez au Numéro d'identification, le système, plus méfiant, vous préviendra par une fenêtre de dialogue des conséquences (répercussion sur toutes les fiches de niveau inferieur) et vous demandera de confirmer (en validant le bouton OK).

Sur le format FORMATIONS, toute modification doit être validée grâce au bouton Valider Modif avant que vous puissiez circuler vers les niveaux supérieur ou inférieur.

Si vous oubliez de valider, pas de panique : le système vous oblige à le faire, soit en inactivant tous les boutons alentours sauf Valider Modif (les boutons passent en gris et sont inefficaces), soit grace a une fenetre de dialogue vous prévenant des conséquences de vos modifications et vous invitant à les confirmer.

Sur les formats ADMISSIONS et MODALITES, le principe est le même que sur le format FORMATIONS.

#### **TIL5 - SUPPRESSIONS**

Pour effectuer des suppressions, placez-vous dans le format d'accueil (celui du dessin). Donc si vous sortez d'une mise k jour, vous retournez dans ce format en validant le bouton Menu Principal.

Dans la barre de menus, selectionnez 1'option Suppression dans le menu Ecoles.

Le format de liste d'écoles apparaît, mais en portant l'indication Suppressions dans le rectangle central en bas du format. Cette indication sert de point de repere.

**Selectionnez dans la liste des ecoles** celle que vous desirez supprimer ou dont vous vous devez supprimer une formation, une admission, une modalité, puis validez votre choix en cliquant sur le bouton Voir.

Un format apparaît, qui vous donne les moyens de naviguer dans l'arborescence de cette école.

Ce format présente entre autres trois tableaux, qui sont en fait les tableaux internes des formats de saisie, et dont vous allez vous servir exactement de la même manière :

## **Pour supprimer une fiche ECOLES :**

- Cliquez directement sur le bouton Supprimer situé en face des données concernant l'école.

- Une fenêtre d'alerte apparaît, vous annonçant les conséquences de votre acte; il est encore temps de renoncer *k* votre projet en validant le bouton STOP (= Annuler). Si vous persistez, validez Allons-y.

#### **Pour supprimer une fiche FORMATIONS :**

- Vous repérez les formations dans le tableau des formations, et choisissez celle à supprimer.

Quand vous cliquez dessus, il se passe trois choses :

- la formation passe en video inverse,

- le bouton "Supprimer" des formations se reactive (de gris il devient noir),
- les admissions saisies sous cette formations apparaissent dans le tableau des admissions.

Validez le bouton "Supprimer" des formations ; tout se passe alors comme pour la suppression d'écoles.

**Pour supprimer une fiche** ADMISSIONS **ou une fiche** MODALITES, la démarche est la même : sélection puis validation du bouton "Supprimer" correspondant.

#### **Donc :**

Pour supprimer seulement une fiche **MODALITÉS**, sélectionnez l'école dans la liste, s€lectionnez sa formation, puis son admission dans les tableaux du format Suppression : c'est seulement à ce niveau-là que vous visualiserez l'admission, et pourrez la supprimer après l'avoir sélectionnée.

**Pour quitter le format Suppression,** validez le bouton Autre Ecole ; vous retoumez ainsi au format de la liste des 6coles. Mais, un champ vous l'indique, vous êtes toujours sous l'option Suppression, ce qui signifie que vous pouvez recommencer une opération de suppression.

**Pour retourner au format d'accueil,** validez le bouton Menu Principal.

A présent, faites selon votre désir !

## **CONCLUSION**

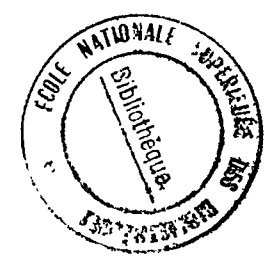

L'analyse et l'étude de faisabilité réalisées dans le premier mois de mon stage ont, semble-t-il, été suffisantes pour qu'une application soit développée et que le projet d'automatisation de la réalisation des tableaux aboutisse.

Certes, le développement de l'application n'est pas encore arrivé à son terme ; il manque un mois de développement, de saisie et de tests. Cependant, je peux d'ores et déjà estimer que j'ai rempli mon contrat en fournissant au Centre de Documentation une analyse de faisabilité solidement établie et une solution sur laquelle s'est appuyé J.-F. CANDILLE pour développer l'application.

A l'heure qu'il est, le menu Tableaux, qui presente en option les choix de tri pour la sélection des informations à intégrer dans les tableaux est achevé, et la saisie qui permettra de vérifier définitivement la validité des tris est en voie d'achèvement. Déjà les essais permettent de presager de r6sultats tout *k* fait satisfaisants.

Que va-t-il se passer à présent ? Le travail va se poursuivre ; STDI prépare la réalisation des tableaux et l'insertion des données extraites, ainsi que l'enrichissement typographique. Des réunions sont prévues avec le Secrétariat de Rédaction de L\*Etudiant afin de definir les mises en pages definitives, realisees chez STDI grace *k*  un logiciel de mise en page.

La saisie elle-même va continuer jusqu'à fin Septembre, car il manque les données chiffrées de 1991 concernant les admissions, chiffres toujours délivrés très tard. Par ailleurs la mise a jour de la base BOTTIN pour les annuaires 1991 va probablement entrainer de nombreuses modifications dans notre petite base locale, saisie sur les données de 1990.

Tout cela va se passer très vite, au cours des mois de Septembre et Octobre. Le 15 Octobre, comme prévu, les premiers tableaux devraient être prêts ...mais il reste encore du travail!

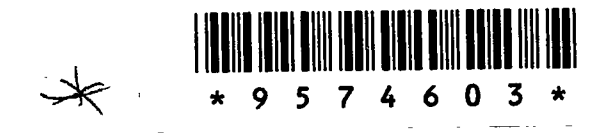

 $\sim 10^{-1}$ 

 $\epsilon$